# **Praktischer Einsatz des Computers**

# **Version Word 2010**

Kursleiter Patrick Meier, Wilmatt 12, 6037 Root [meierroot@bluewin.ch](mailto:meierroot@bluewin.ch) 079 317 48 15

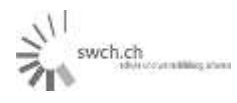

### **PC Checkliste: Was kann ich, was möchte ich lernen**

### **Block 1: Einführung in die PC Welt mit Windows**

- D PC Grundlagen
- □ Bits und Bytes
- D PC Aufbau und Komponenten
- D Prozessor
- Speicher
- □ Tastatur
- Maus
- Display
- □ Bedienung von Fenstern

### **Block 2 Der PC als Arbeitsplatz**

- □ Systemsteuerung
- □ Schnittstellen
- □ Drucker
- Scanner
- Netzwerke
- Start-Menü
- Desktop
- □ Ratschläge unter Windows

### **Block 3: Datenverwaltung und Zubehör**

- □ Ordner erstellen
- □ Ordner / Dateien kopieren
- löschen
- verschieben
- umbenennen
- Programme installieren
- □ Zubehör nutzen
- $\Box$  Texte erstellen
- □ Bilder bearbeiten
- Rechnen

### **Block 4: Internet**

- Internet Verbindung
- □ Surfen im Internet
- Browsen
- □ Link verfolgen
- Suchen
- D E-Mail
- □ Nachrichten empfangen
- verfassen
- **Praktischer Einsatz des Computers <sup>2</sup>**
	- versenden
	- □ Newsgroups
	- Chat
	- eigene Homepage

Block 5: Einführung in Word für Windows

- □ Texte erfassen
- überschreiben, markieren, verschieben
- löschen
- □ Speichern / laden
- □ Arbeiten mit mehreren Dateien

### **Block 6: Briefe und Berichte gestalten**

- Absatzformatierungen wie Ausrichtung
- **□** Einzüge
- Rahmen
- Druckformate und Dokumentvorlagen
- verschiedene Ansichten
- Seitenumbruch

### **Block 7: Fortgeschrittenes Arbeiten mit Word**

- □ Kopf / Fusszeilen
- automatische Seitennummerierung
- Rechtschreibeprüfung
- $\Box$  Thesaurus
- $\Box$  Trennhilfe
- $\Box$  Text suchen und ersetzen
- $\Box$  Tabellen
- mehrspaltige Dokumente

### **Block 8: Texte und Grafiken verbinden**

- Grafiken importieren
- Zeichen
- $\Box$  Daten grafisch auswerten in Word
- WordArt

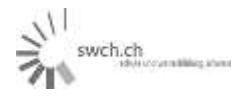

### **Praktischer Einsatz des Computers <sup>3</sup>**

### **Block 9: Einführung in Excel**

- Eingeben, Bearbeiten und Löschen von Daten
- □ Zeilen und Spalten einfügen, löschen
- □ Formeln, Mustervorlagen

### **Block 10: Fortgeschrittenes Arbeiten mit Excel**

- □ Spaltenbreite und Zeilenhöhe ändern
- Zahlenformat wählen
- Ausrichten
- □ Schriftbild
- □ Rahmenlinien und Zellenfarben
- formatieren

### **Block 11: Diagramme erstellen**

- Diagramme erstellen
- Grösse und Position festlegen
- Grafikobjekte
- □ relative und absolute Bezüge

### **Block 12**

- □ Symbolleisten anpassen
- □ Word und Exceldokumente verbinden
- Serienbriefe

### Weitere Inhalte

 $\Box$ 

 $\Box$ 

 $\Box$ 

 $\Box$ 

 $\Box$ 

 $\Box$ 

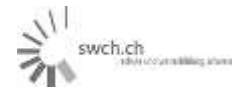

### *Zielsetzungen*

- *Jeden mit Windows ausgestatteten PC selbständig bedienen*
- *Vertrautheit mit dem PC Grundwissen*
- *Routine in der Bedienung von Windows*
- *Fenster, Menüs, Dialogfenster, Listenfelder und Objekte in Windows sicher bedienen*

# *Freude an der PC Arbeit*

- *Das Erscheinungsbild von Windows an die eigenen Vorstellungen anpassen*
- *Zubehör von Windows (Rechner, Editor, Zeichenprogramm uam) sinnvoll einsetzen*
- *Dokumente in Word gestalten*
- *Tabellen und Diagramme erstellen und ansprechend gestalten*

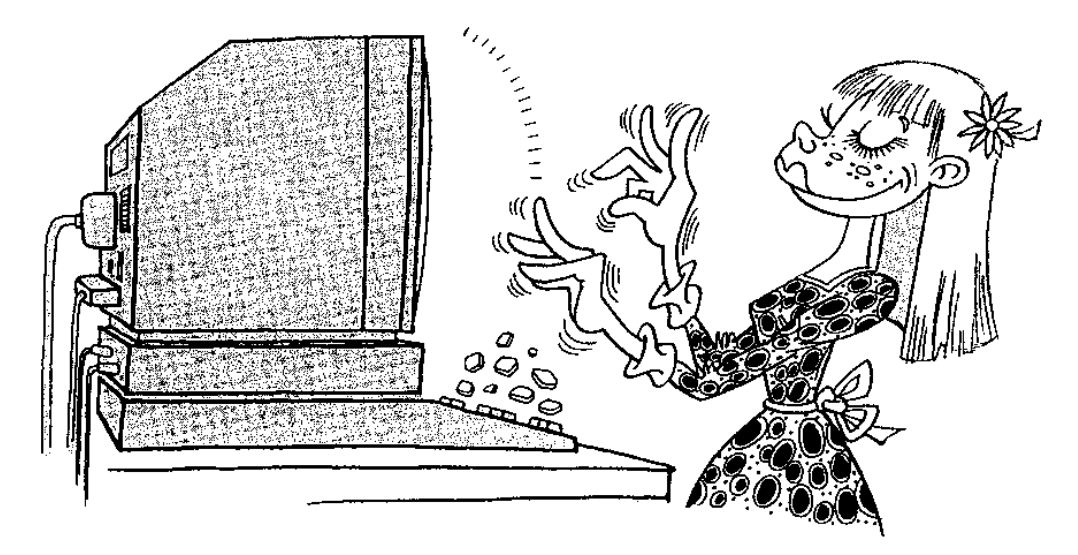

 $\tilde{V}$ swch.ch

# **1. Tastatur**

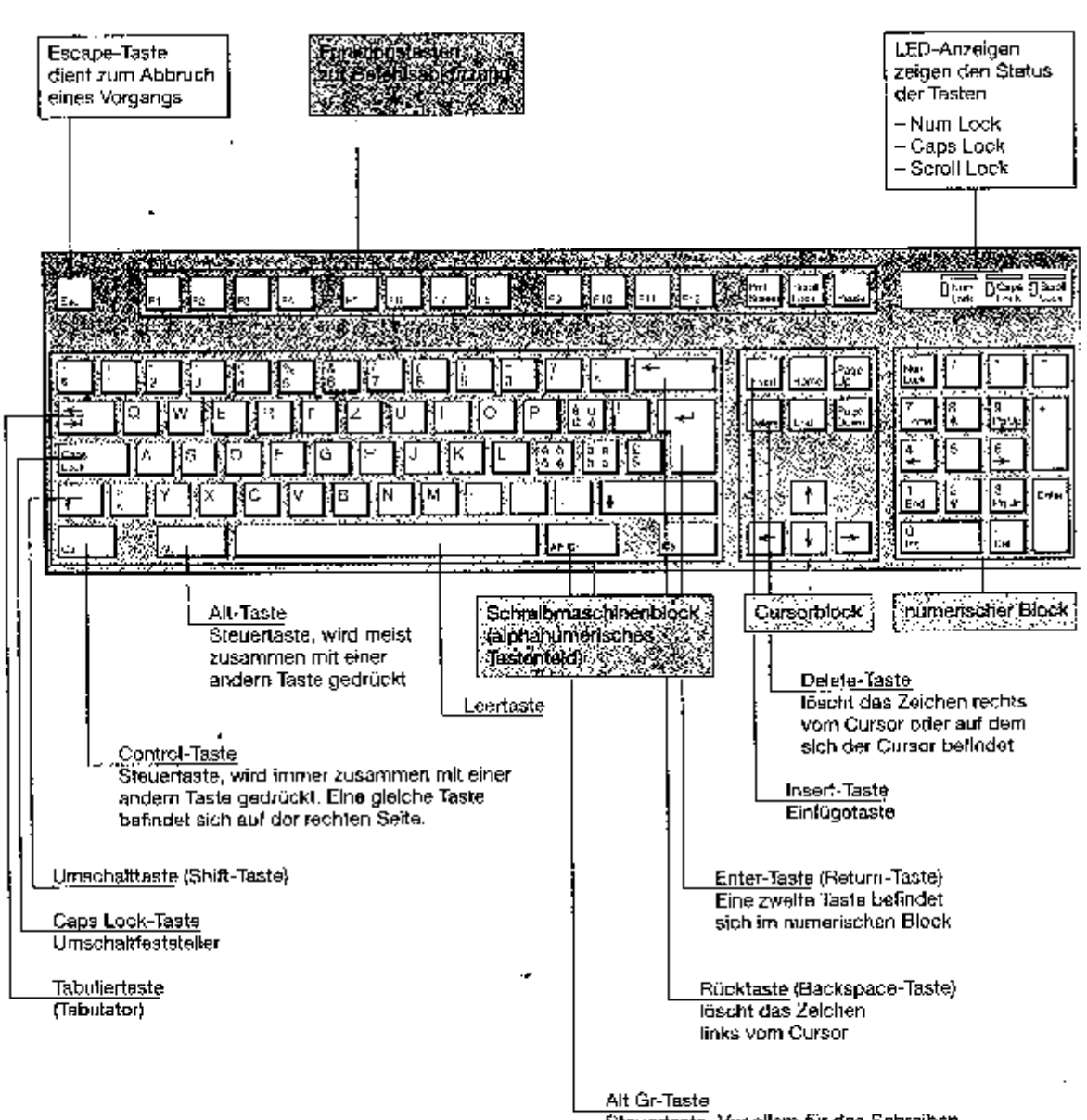

Steuertaste. Vor allem für das Schraiben der Zeichen auf der dritten Testensbeno-

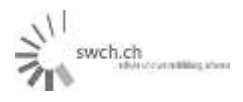

# **2. Arbeiten in Paint**

Einstieg in Paint:

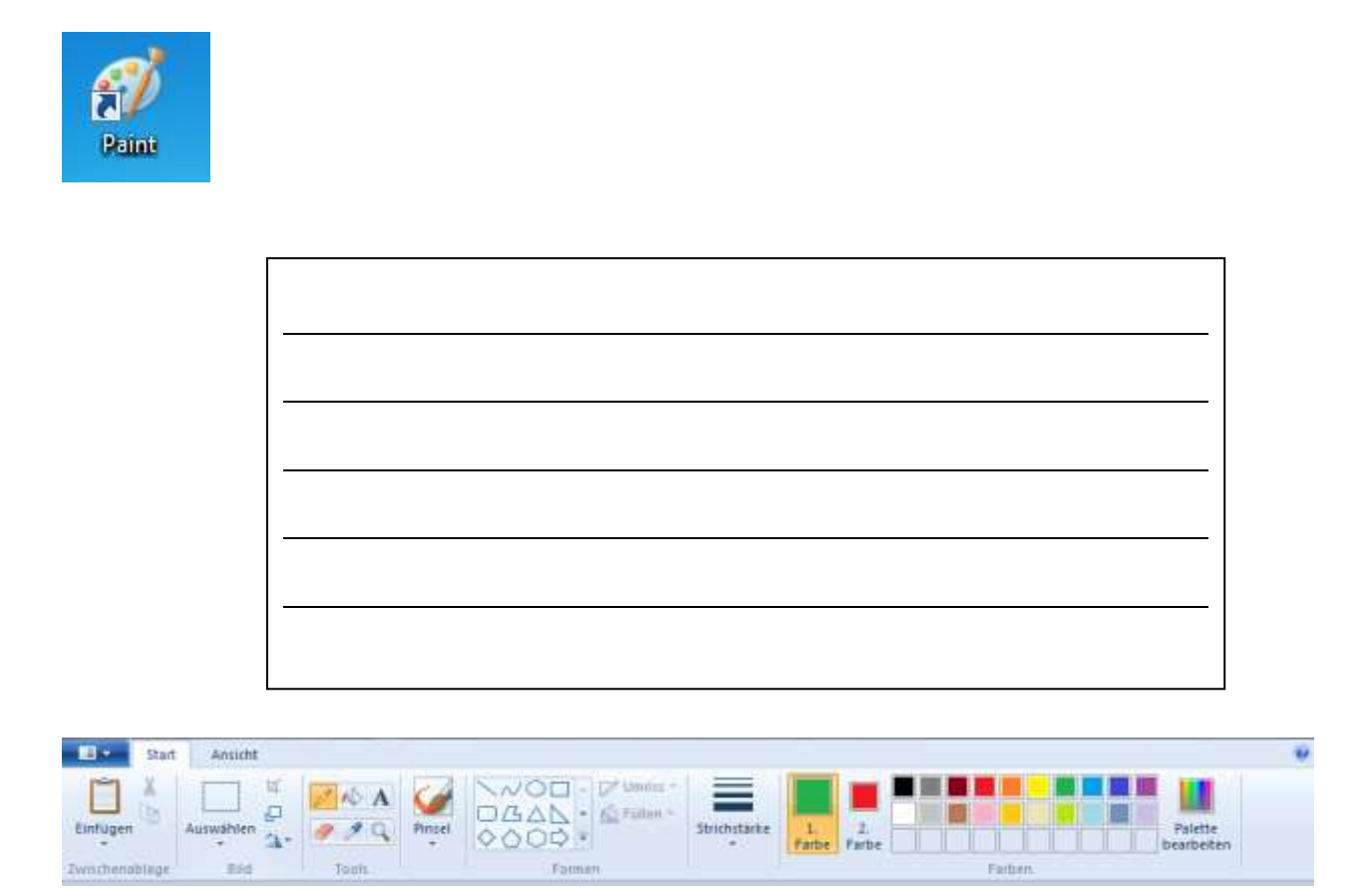

Linke Maustaste: Farbe des Rahmens Rechte Maustaste: Farbe des Innenraumes

### **Aufgabe:** Zeichne nun:

- eine Rose
- einen Schweizer Käse
- einen Cheeseburger

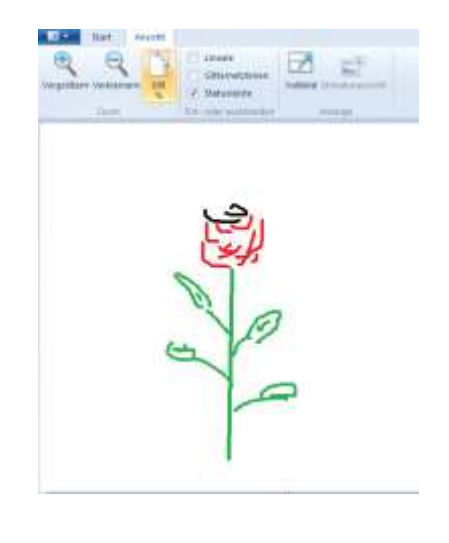

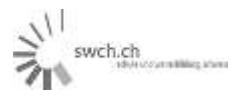

# **3. Arbeiten in Word Teil 1**

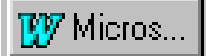

### **3.1. Einführung**

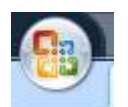

### Reiter Start (Word 2003 Symbolleiste Standard)

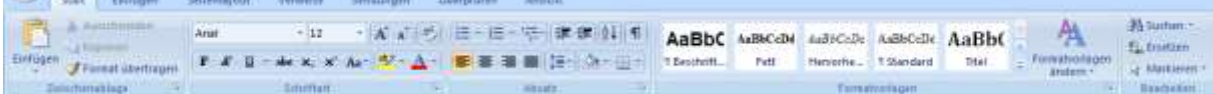

### Reiter Einfügen

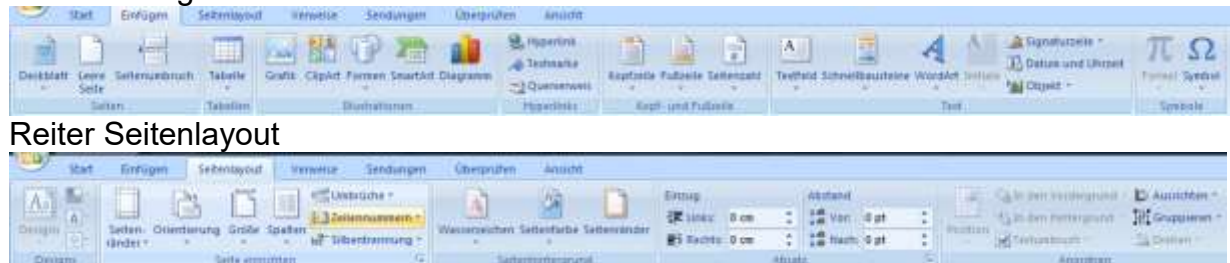

### Reiter Verweise

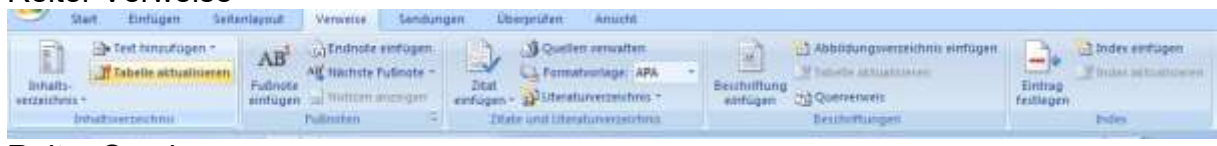

### Reiter Sendungen

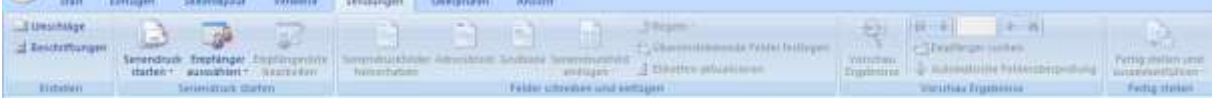

### Reiter Überprüfungen

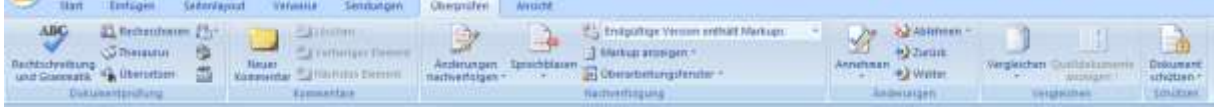

### Reiter Ansicht

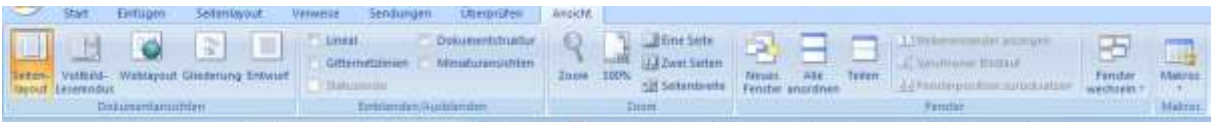

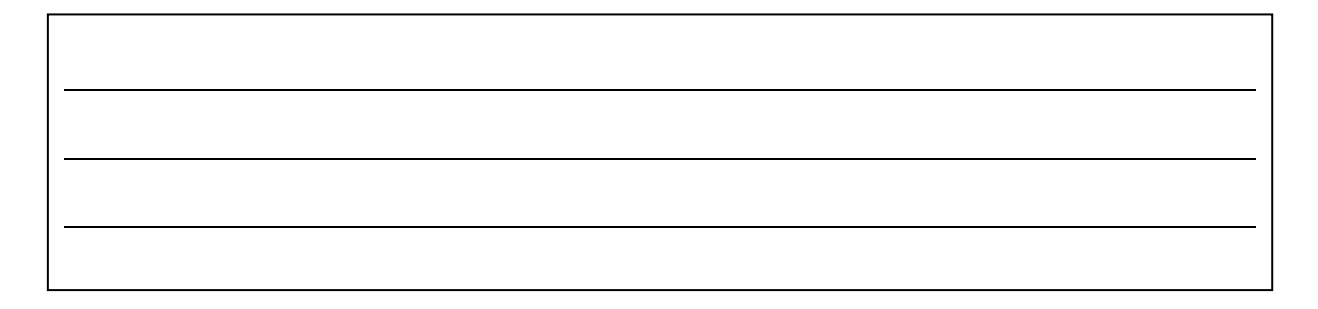

 $\overline{2}$ swch.ch

1. Tabulatorleiste einstellen (Links ausgerichteter Tabulator bei Position 10) (Word 2007: Ansicht ->Lineal)

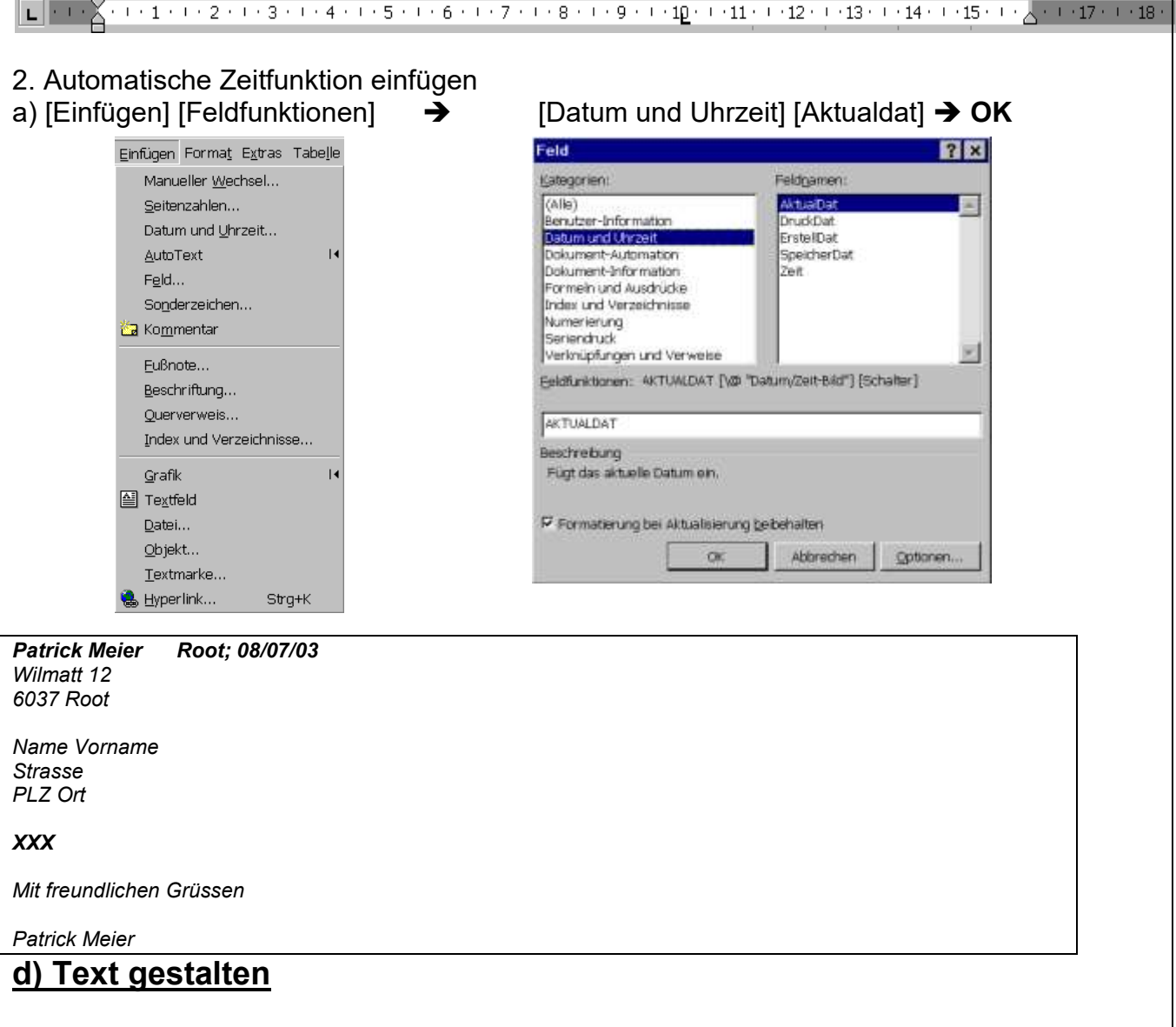

Tipp: Zuerst Text markieren!

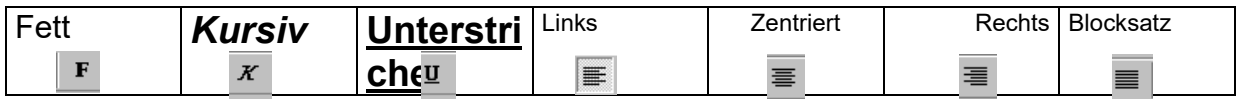

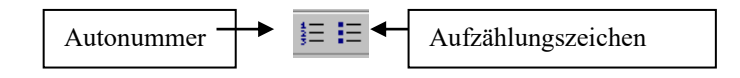

 $\mathbb{I}$ 

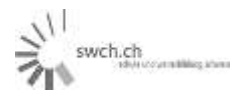

 $\frac{1}{1}$ 

### **e) Rahmen und Schattierungen**

Resultat: Gerahmter Text

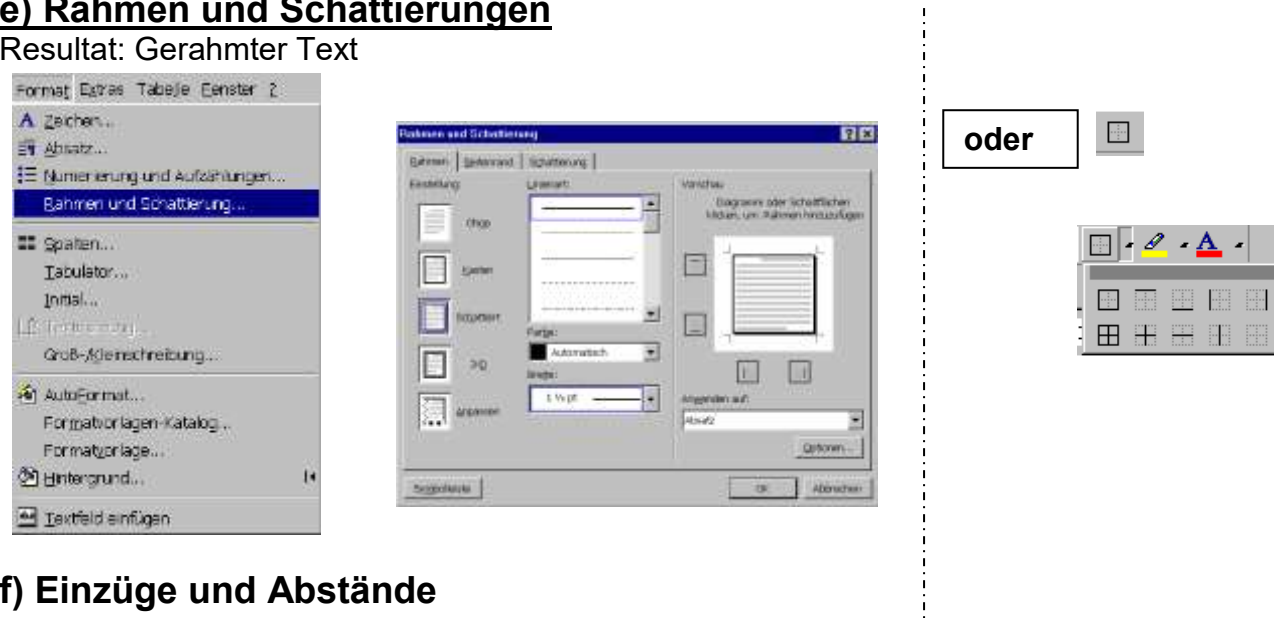

# **f) Einzüge und Abstände**

[Format] [Absatz]

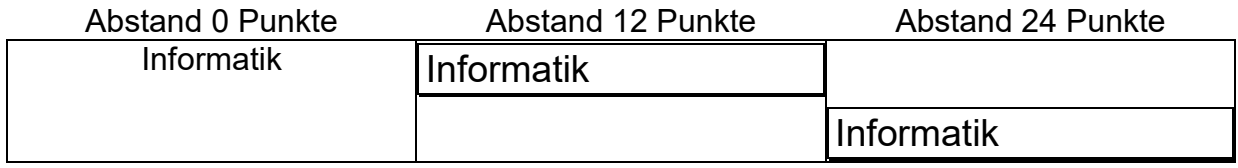

斗 swch.ch

### **g) Format Absatz**

### **rechte Maustaste im Blatt klicken -> Absatz**

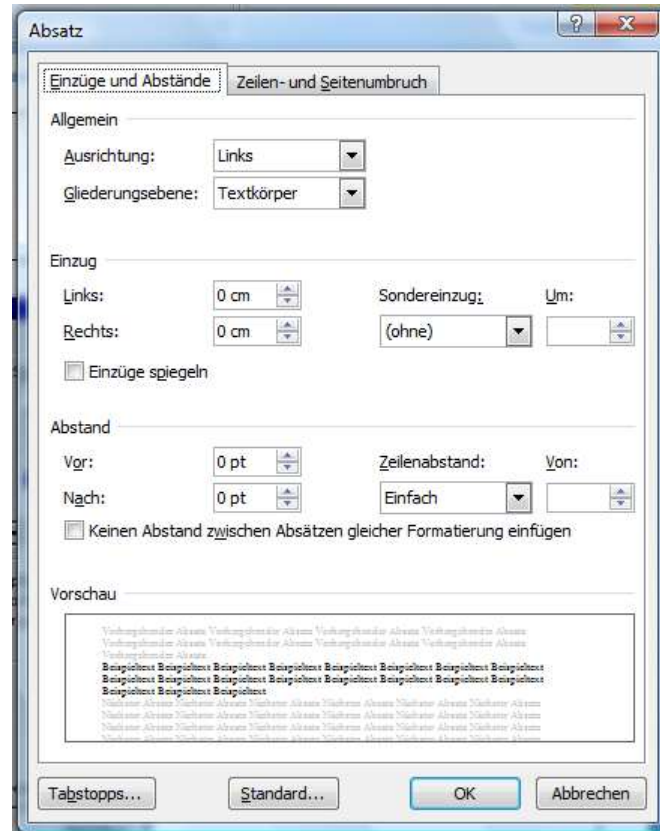

### **h) Schriftart rechte Maustaste in Feld ->Schriftart**

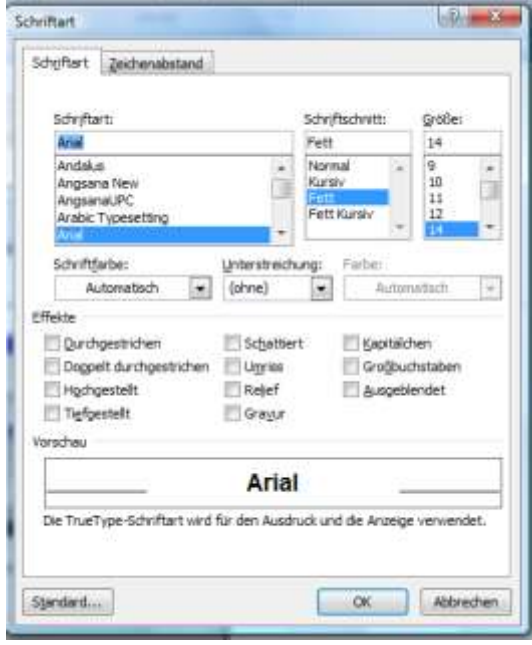

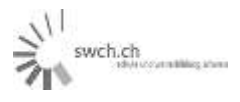

# **i) Übungsprogramm Word 1. Teil**

ARIAL 12

ARIAL 28

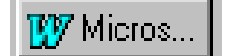

*Arial 12* Times New Roman 12 linksbündig

> Times New Roman 20 zentriert Times New Roman 18 rechtsbündig

Der Blocksatz wird ist dann angebracht, wenn die Gestaltung über mehrere Seiten hinweg in einem einheitlichen Bild dargestellt werden soll. Der Blocksatz ist aber nicht ein Allerweltmittel für die Gestaltung.

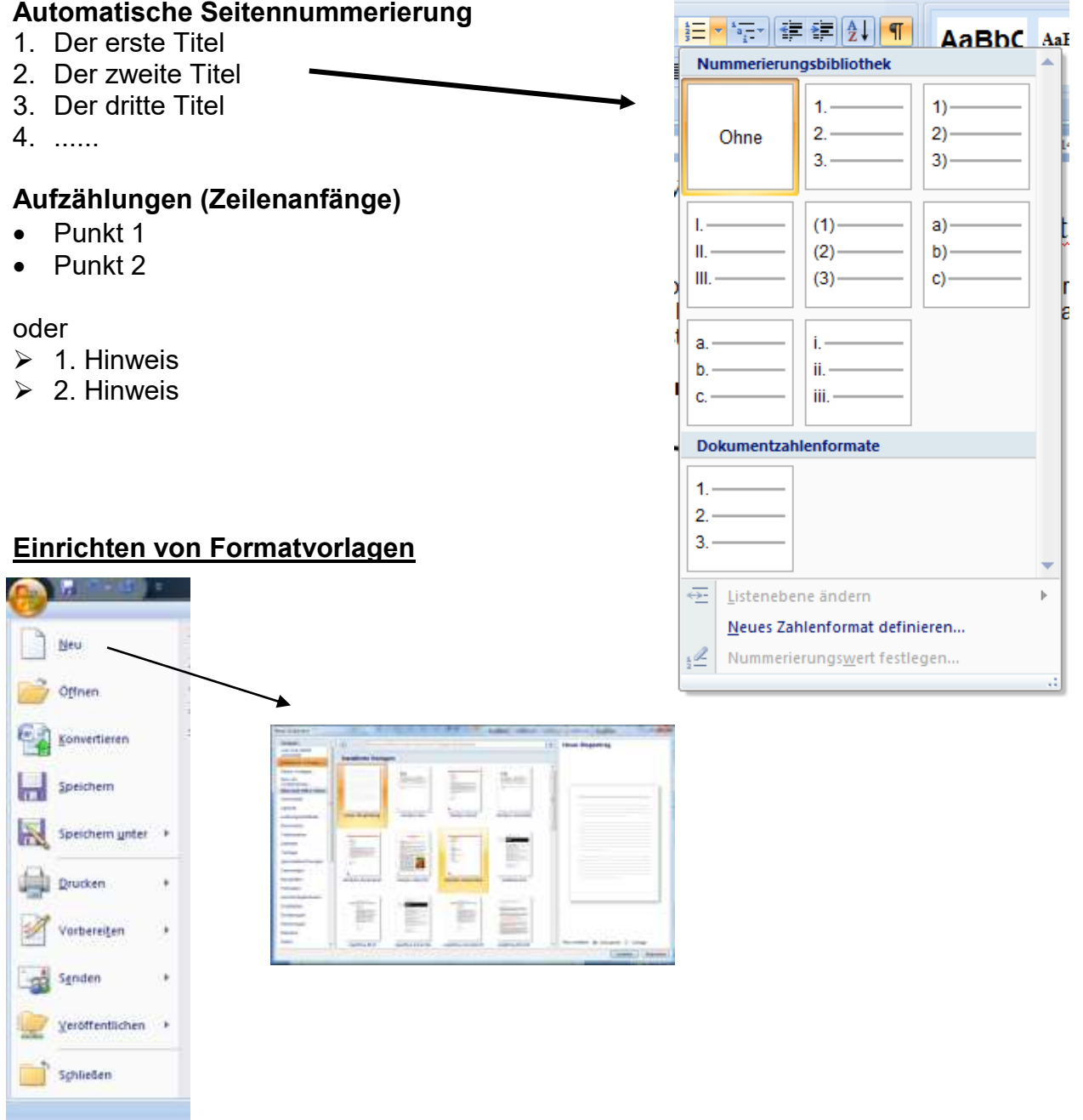

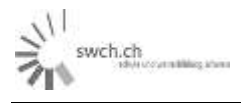

# **4. Arbeitsplatz / Explorer**

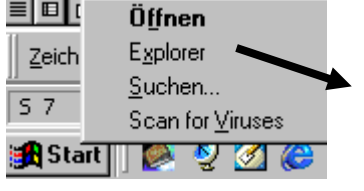

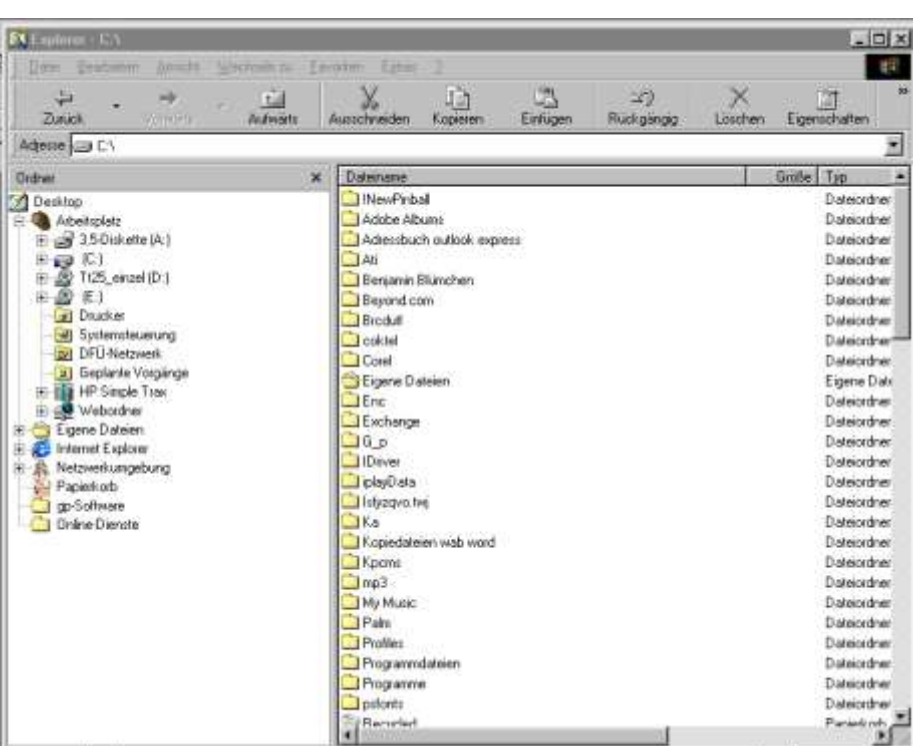

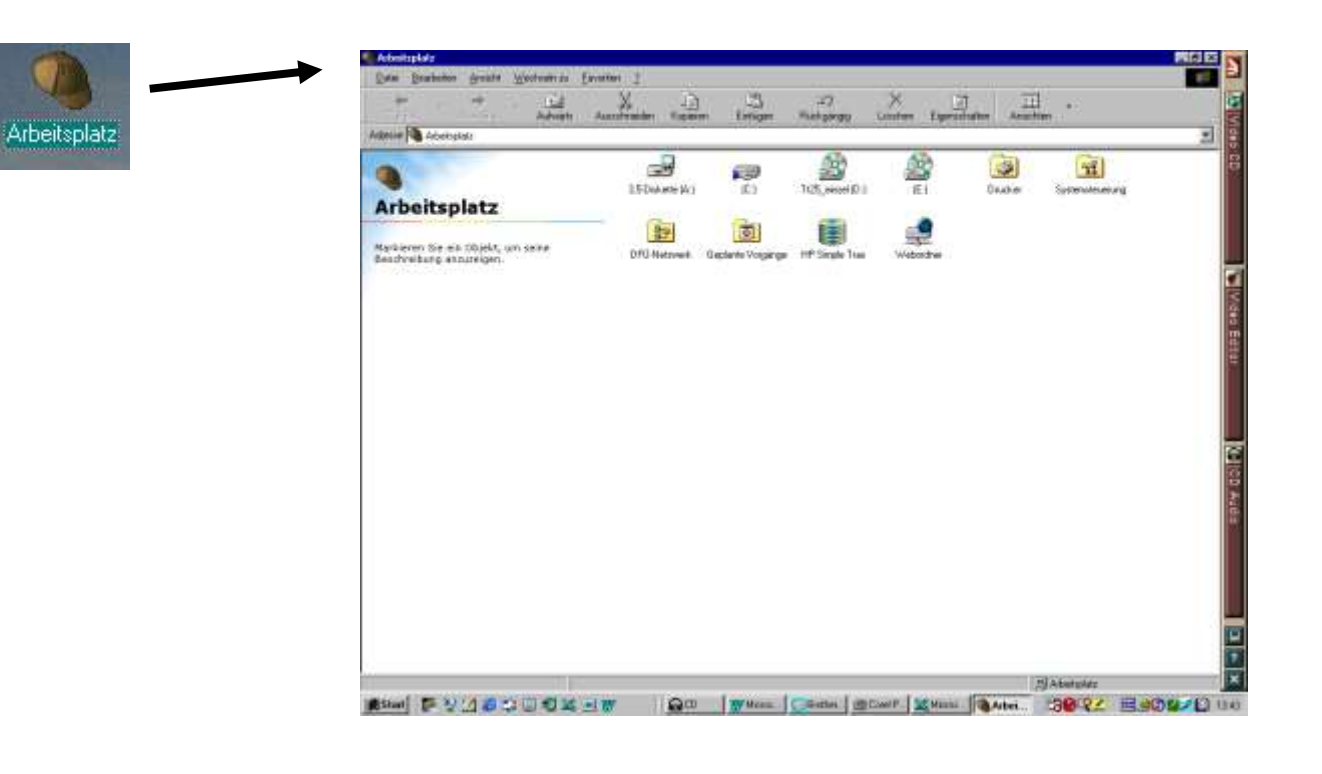

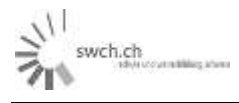

# **5. Arbeiten in Word Teil 2**

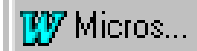

### **a) Sonderzeichen**

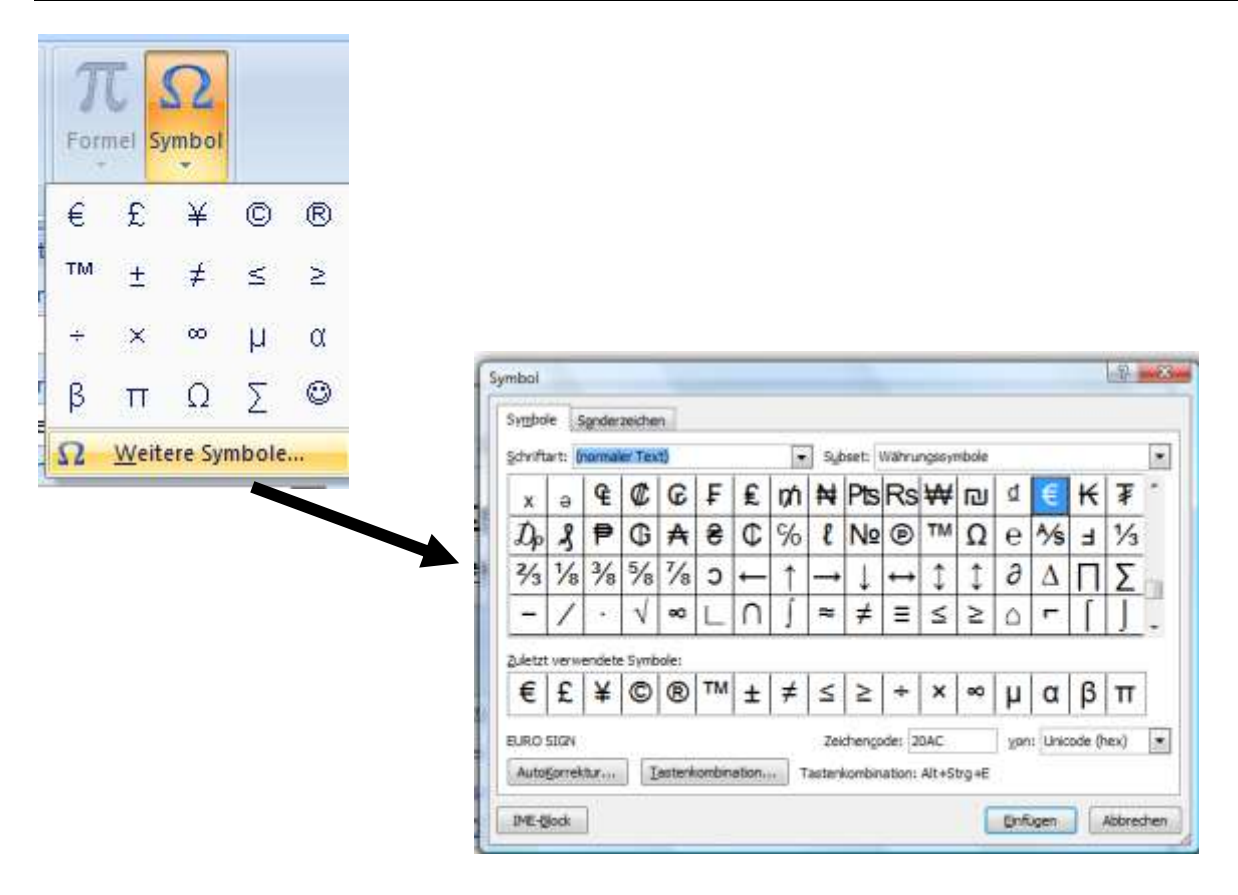

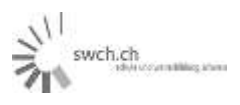

### **b) Einfügen von Bildern**

### **1. Bilder aus dem Internet einfügen**

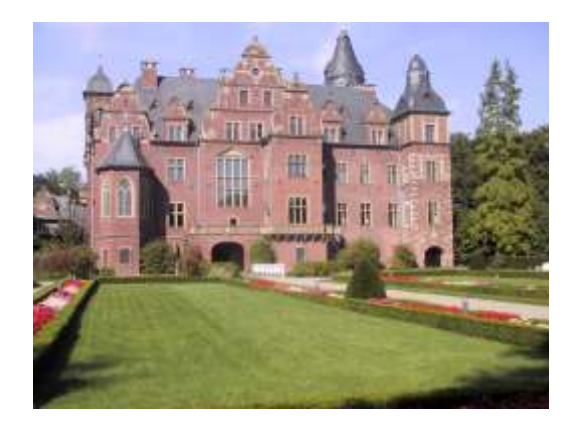

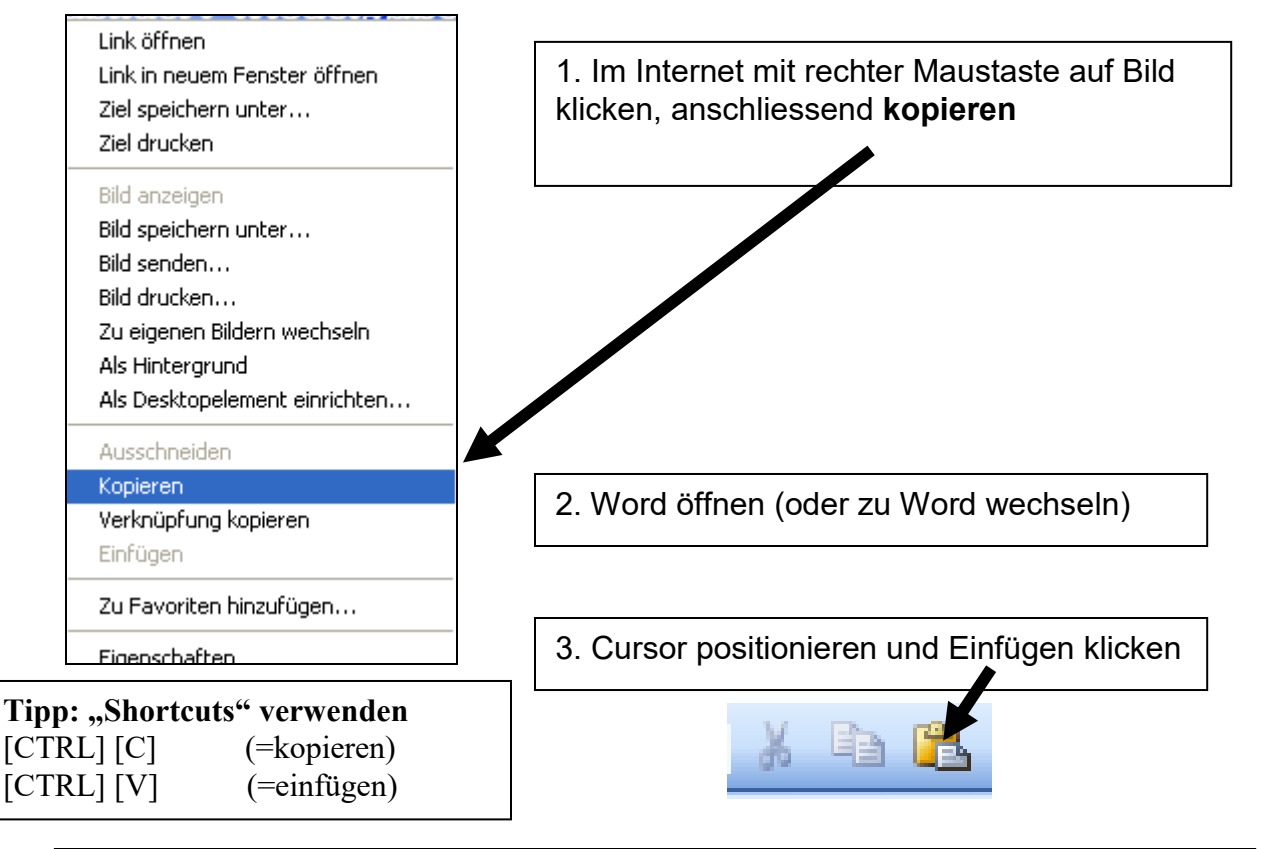

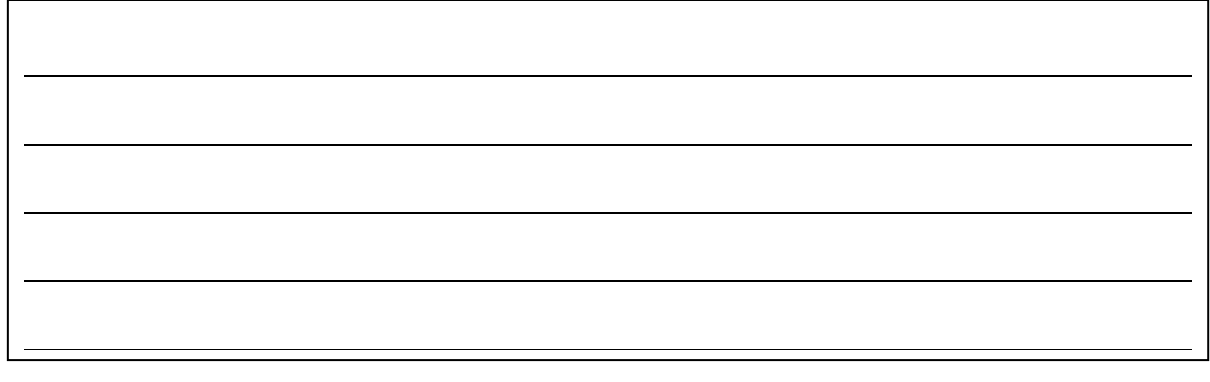

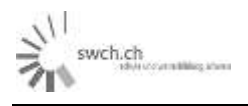

### **2. Bilder aus Clipart**

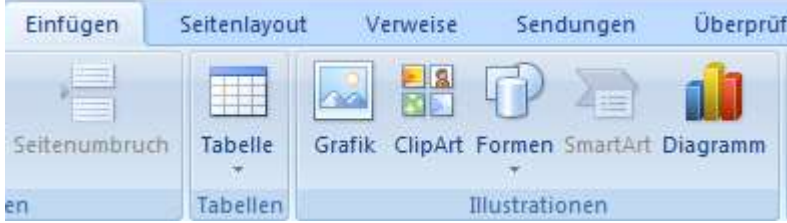

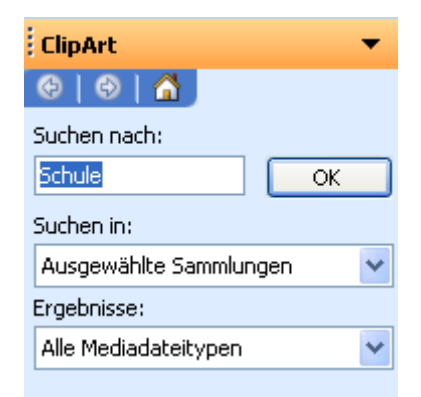

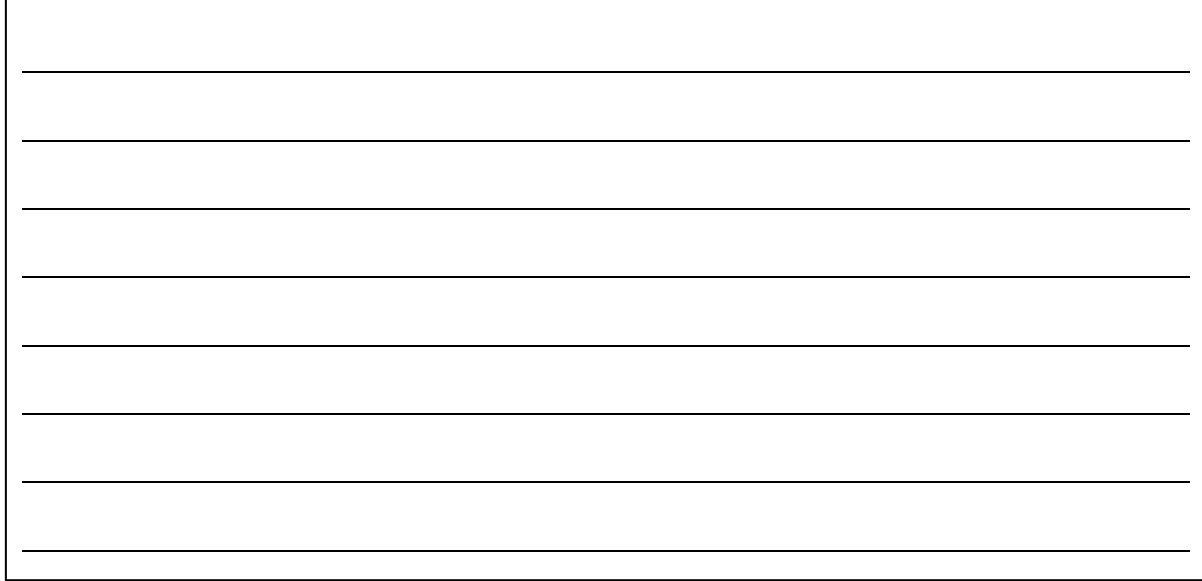

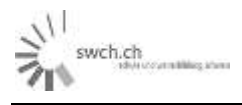

### **3. Grafik formatieren**

### **Mit rechter Maustaste auf Bild klicken.**

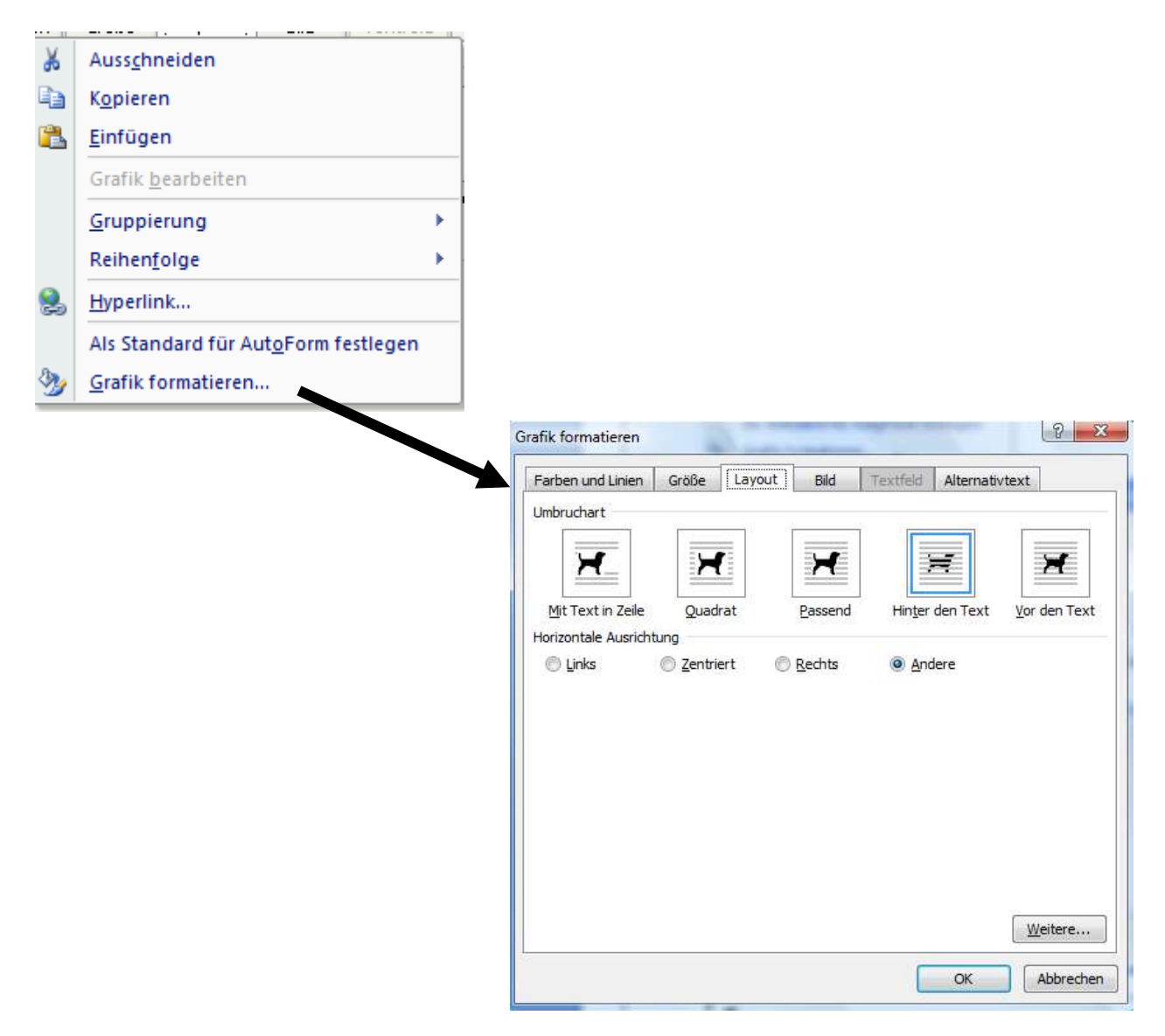

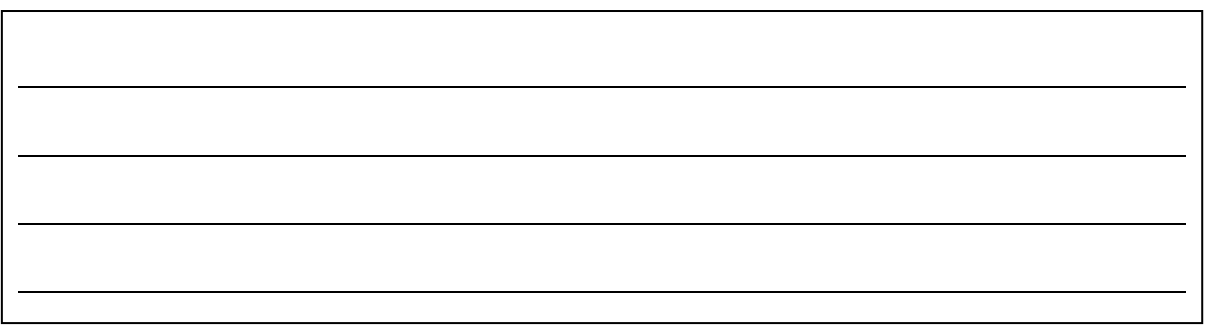

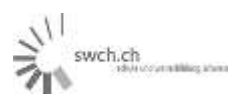

### **4. Übungsprogramm Bilder formatieren**

- 1. Hole Dir ein Bild aus dem Internet. (z.B. [www.google.ch,](http://www.google.ch/) Stichwort Sonneblume)
- 2. Gestalte einen Text mit diesem Bild so, wie es die untenstehenden Beispiele zeigen: (Tipp: verkleinere das Bild entsprechend! Schrift allenfalls Blocksatz)

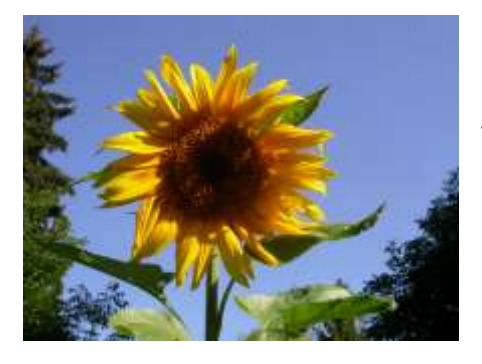

Man sagt ja, dass sie ihre Blüten nach der Sonne ausrichten, aber so ganz stimmt das wohl nicht immer. In jedem Fall ist sie eine der prächtigsten Blumen. Die Kerne liefern ein wertvolles Öl, geschält passen sie ins Müsli oder in den Brotteig. Wenn Sie sie nicht selber brauchen, heben Sie die Köpfe als Vogelfutter für den Winter auf oder lassen Sie sie notfalls einfach stehen für unsere gefiederten Freunde, bis sie die Kerne mit Inhalt rausgepickt haben.

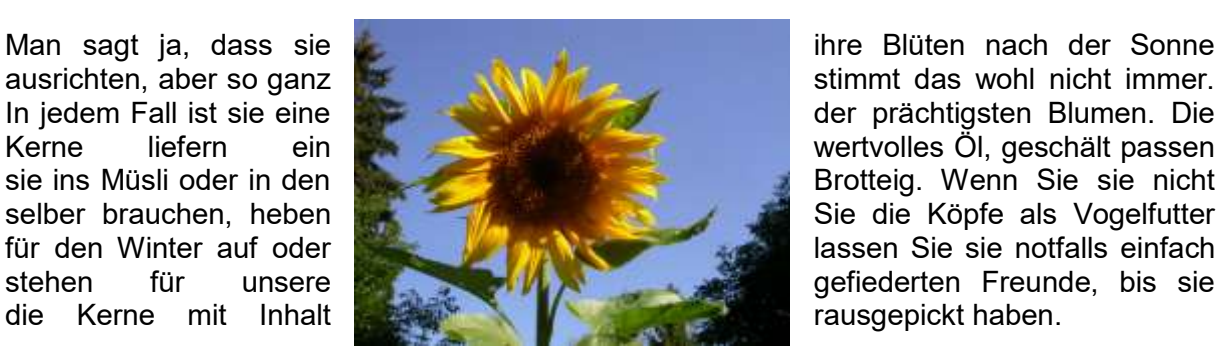

Sie die Köpfe als Vogelfutter

Man sagt ja, dass sie ihre Blüten nach der Sonne ausrichten, aber so ganz stimmt das wohl nicht immer. In jedem Fall ist sie eine der prächtigsten Blumen. Die Kerne liefern ein wertvolles Öl, geschält passen sie ins Müsli oder in den Brotteig. Wenn Sie sie nicht selber brauchen, heben Sie die Köpfe als Vogelfutter für den Winter auf oder lassen Sie sie notfalls einfach stehen für unsere gefiederten Freunde, bis sie die Kerne mit Inhalt rausgepickt haben.

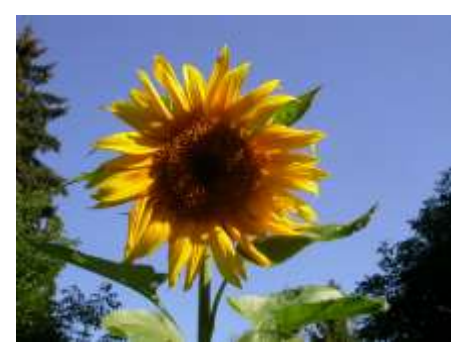

haben.

Man sagt ja, dass sie ihre Blüten nach der Sonne ausrichten, aber so ganz stimmt das wohl nicht immer. In jedem Fall ist s<mark>ie eine der prächtigs</mark>ten Blumen. Die Kerne liefern ein wertvolles Öl, geschält passen sie ins Müsli oder in den Brotteig. Wenn Sie sie nicht selber brauchen, heben Sie die Köpfe als Vogelfu<sub>ll</sub>er für den Winter auf oder lassen Sie sie notfalls einfach stehen für unsere gefiederten Freunde, bis sie die Kerne mit Inhalt rausgepickt

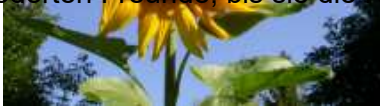

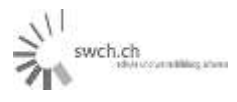

### **Übungsprogramm Word 2. Teil**

### **Einfügen wordArt (Symbolleiste Zeichnen)**

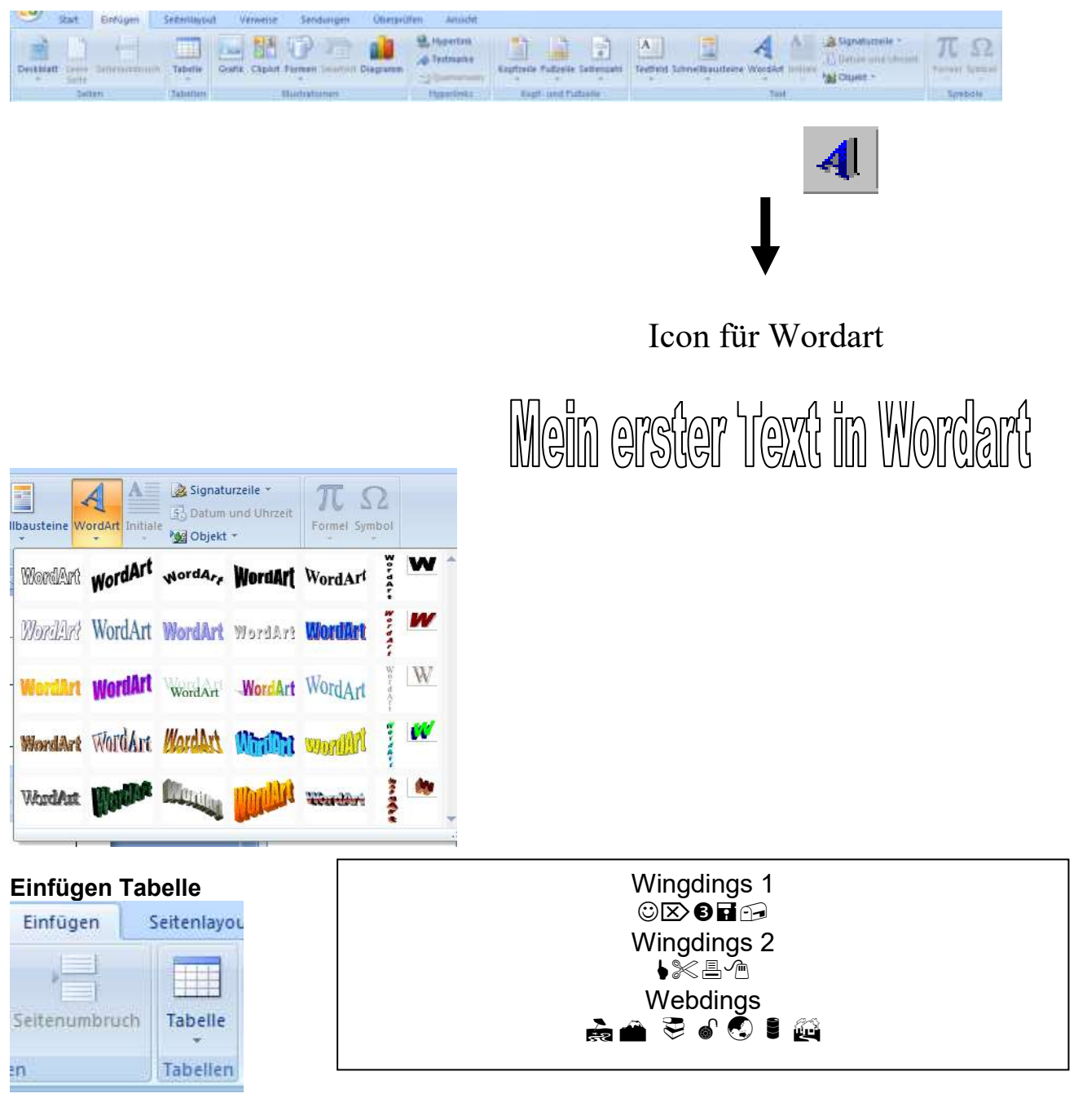

### **Einfügen Sonderzeichen**

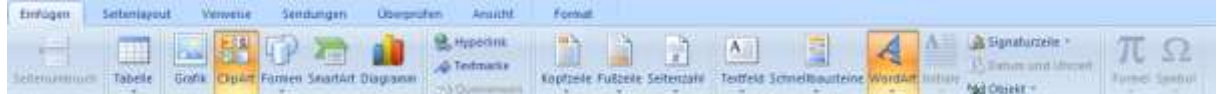

swch.cl

**a) Beispiel Geburtstagseinladung**

# Geburtstagseinladung in der Wilmalt 12 in Root

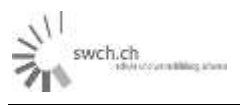

### **Beispiel: Tabellen**

### *Wordtabellen (in Word)*

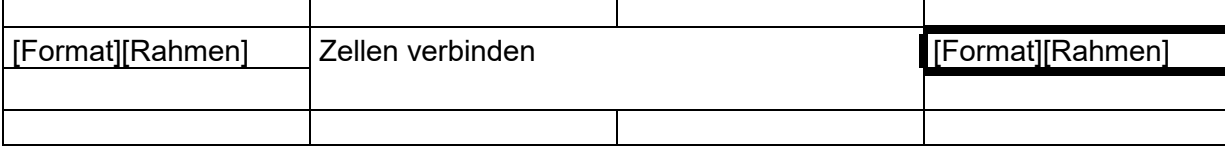

### *Werkstattarbeit (Programmblatt)*

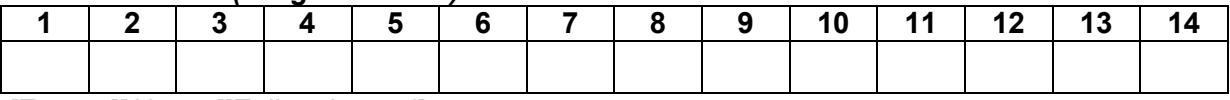

[Format][Absatz]]Zeilenabstand]

### **Exceltabellen (in Word**

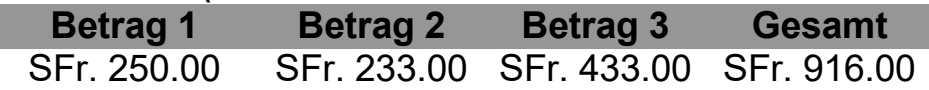

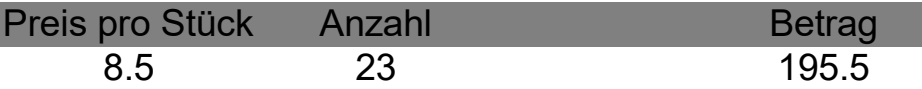

### Massstab

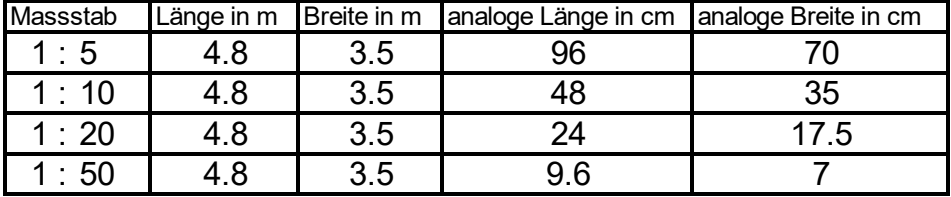

### Berechnungen

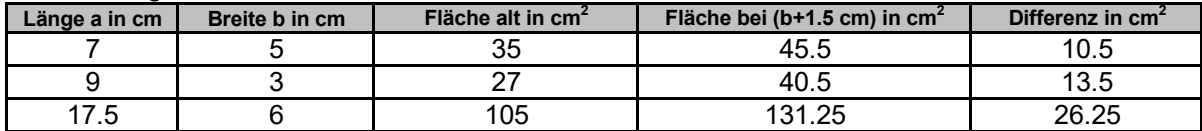

# Niederschlagstabelle

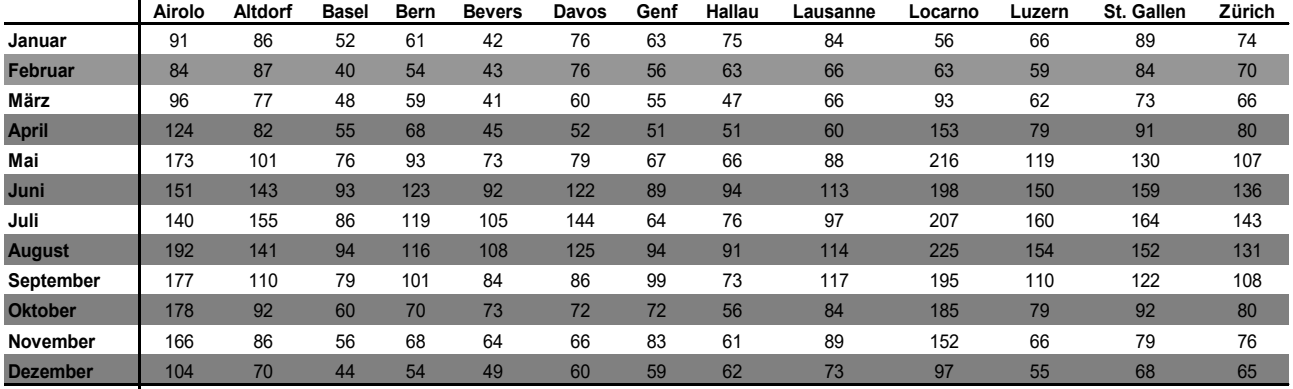

alle Angaben in mm, was einem Liter pro Quadratmeter entspricht

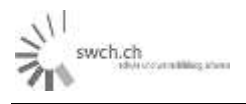

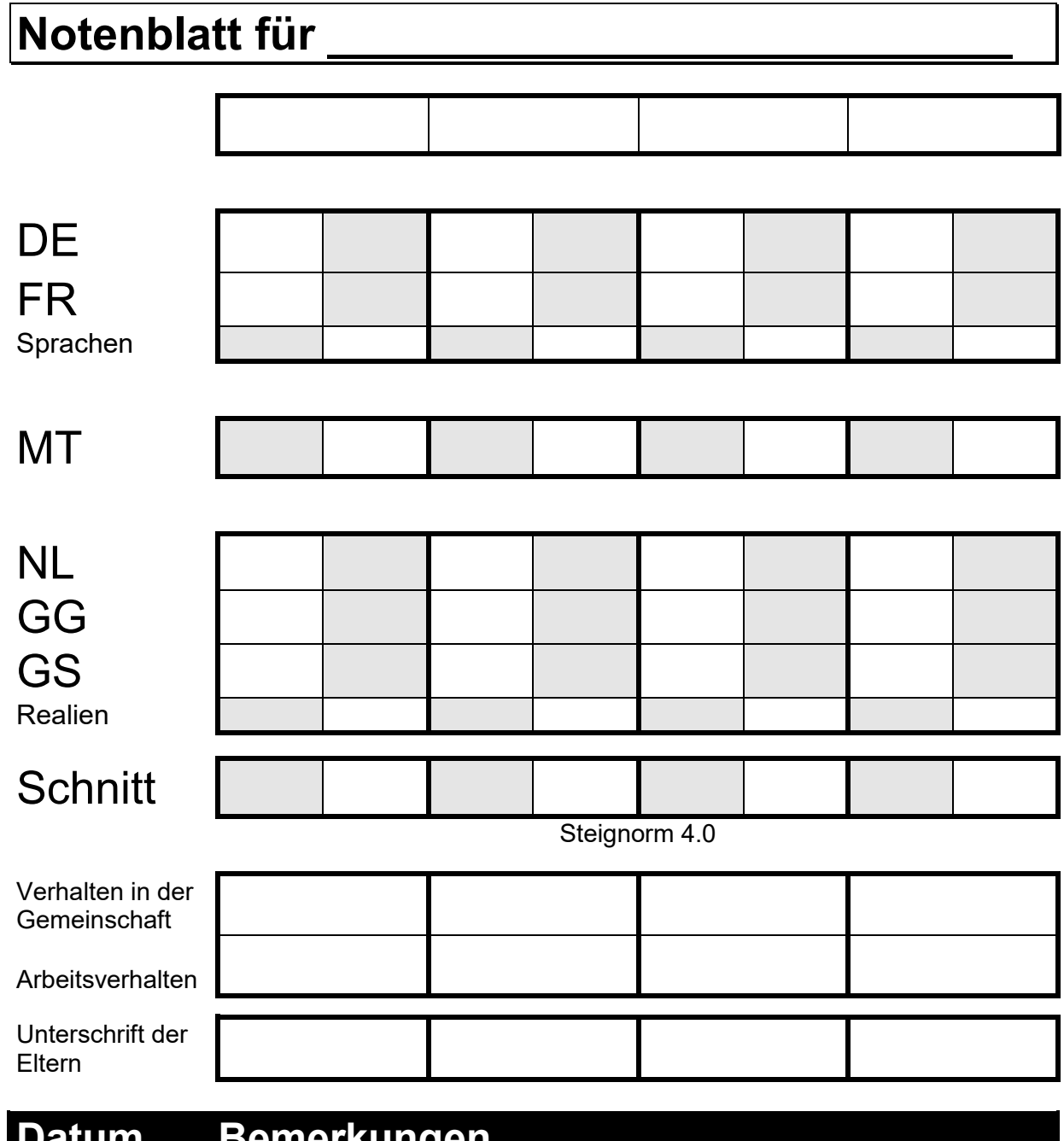

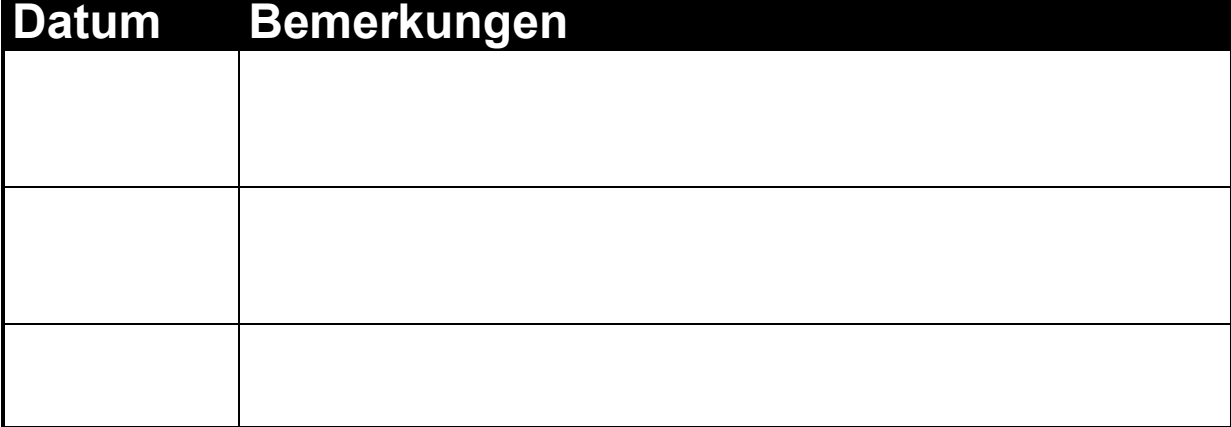

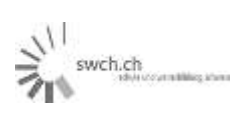

# Notenblatt für \_\_\_\_\_\_\_\_\_\_\_\_\_\_\_\_\_\_\_\_\_\_\_\_\_\_ \_\_\_\_\_\_\_\_\_\_\_\_\_\_\_\_\_

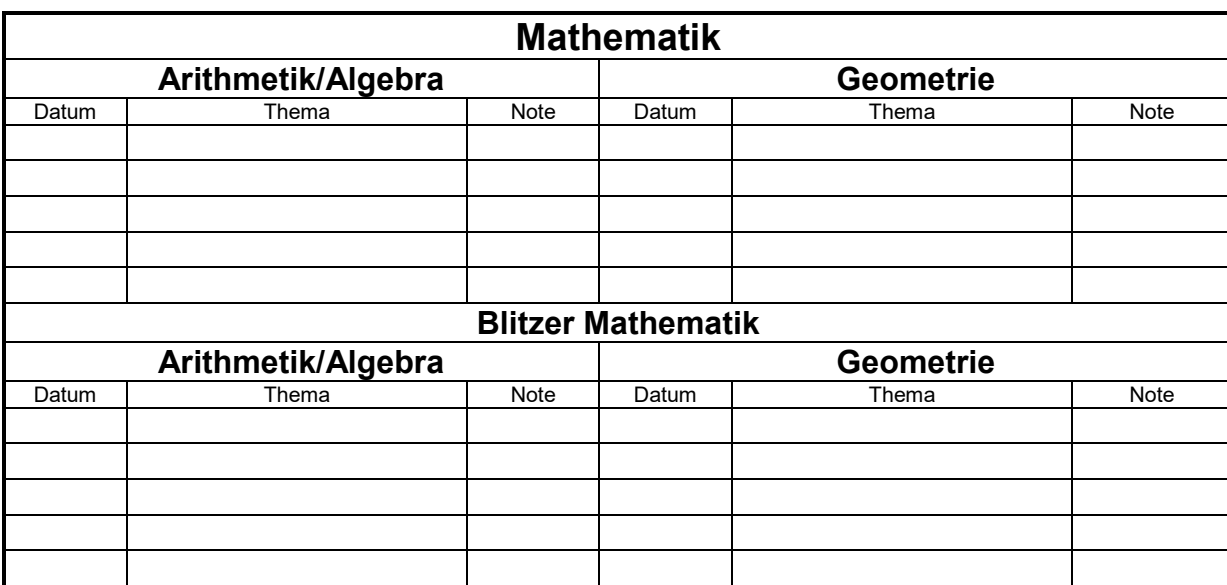

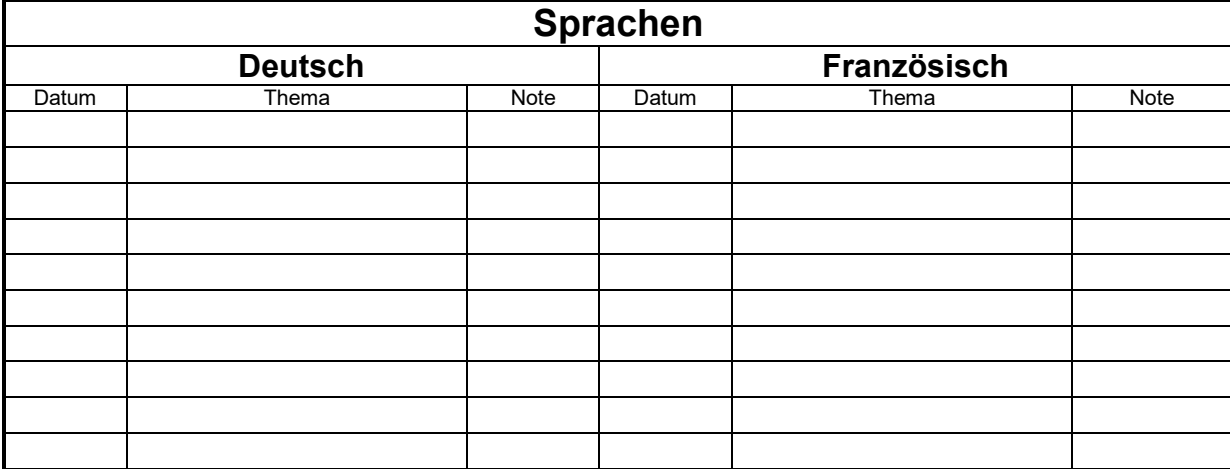

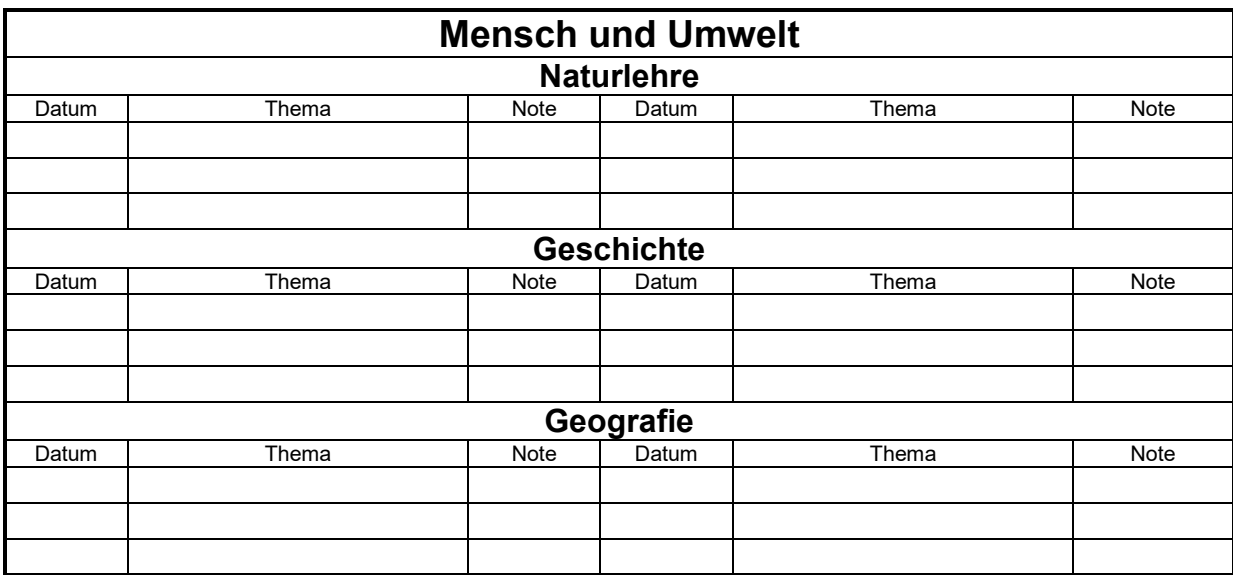

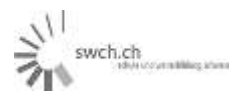

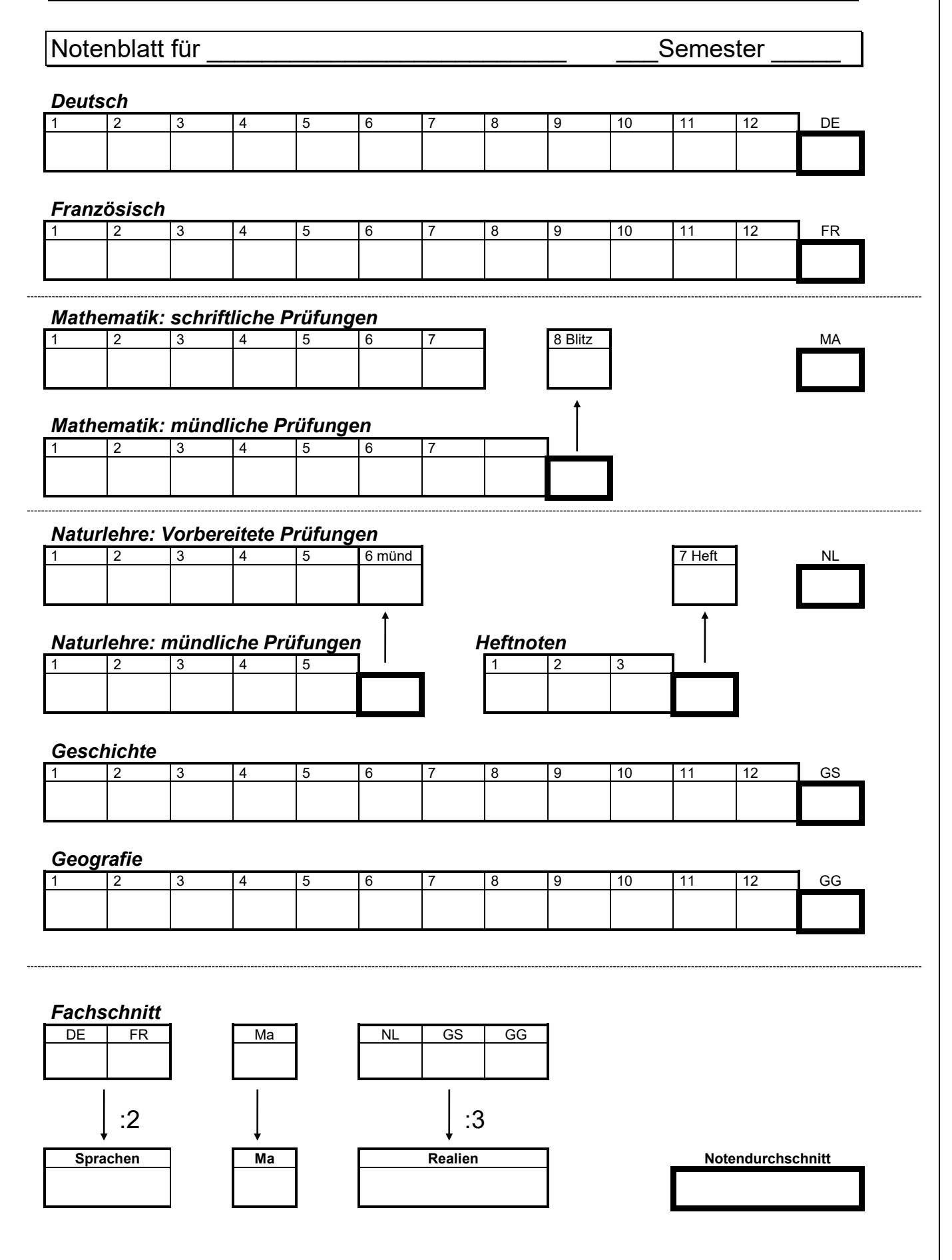

斗 swch.ch

# **Periodensystem und Atommodell Gruppe C 25.06.2016**

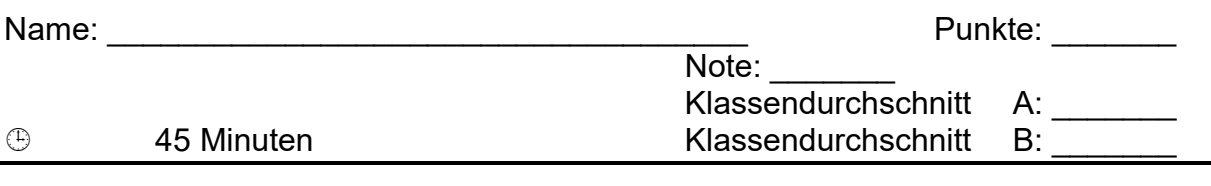

# **1. Atomgeschichte und Atomlehre**

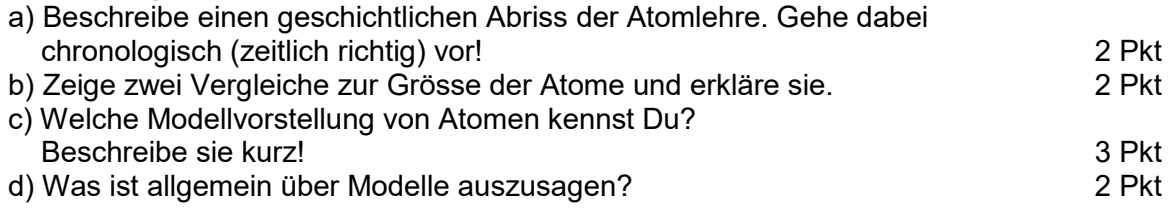

# **2. Periodensystem**

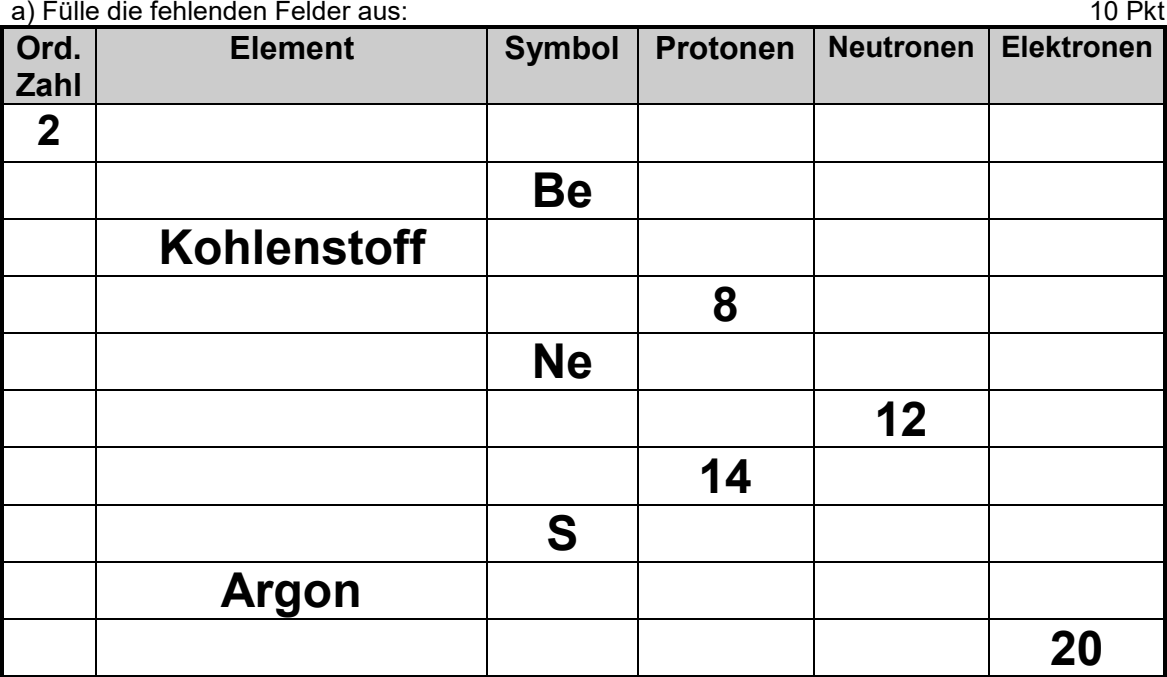

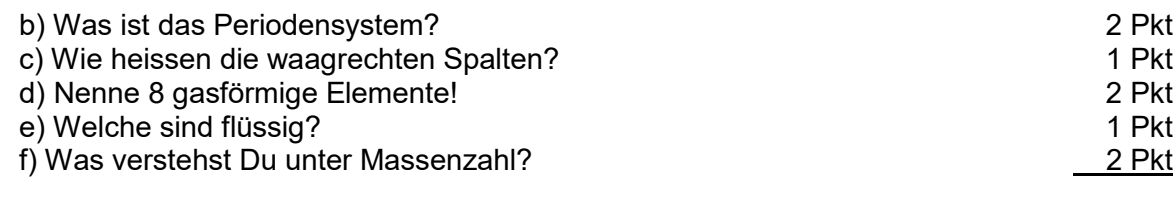

**27 Pkt**

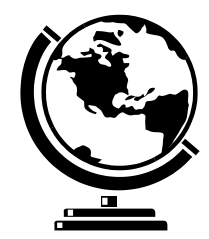

### **Potenzen/Platzhalter**

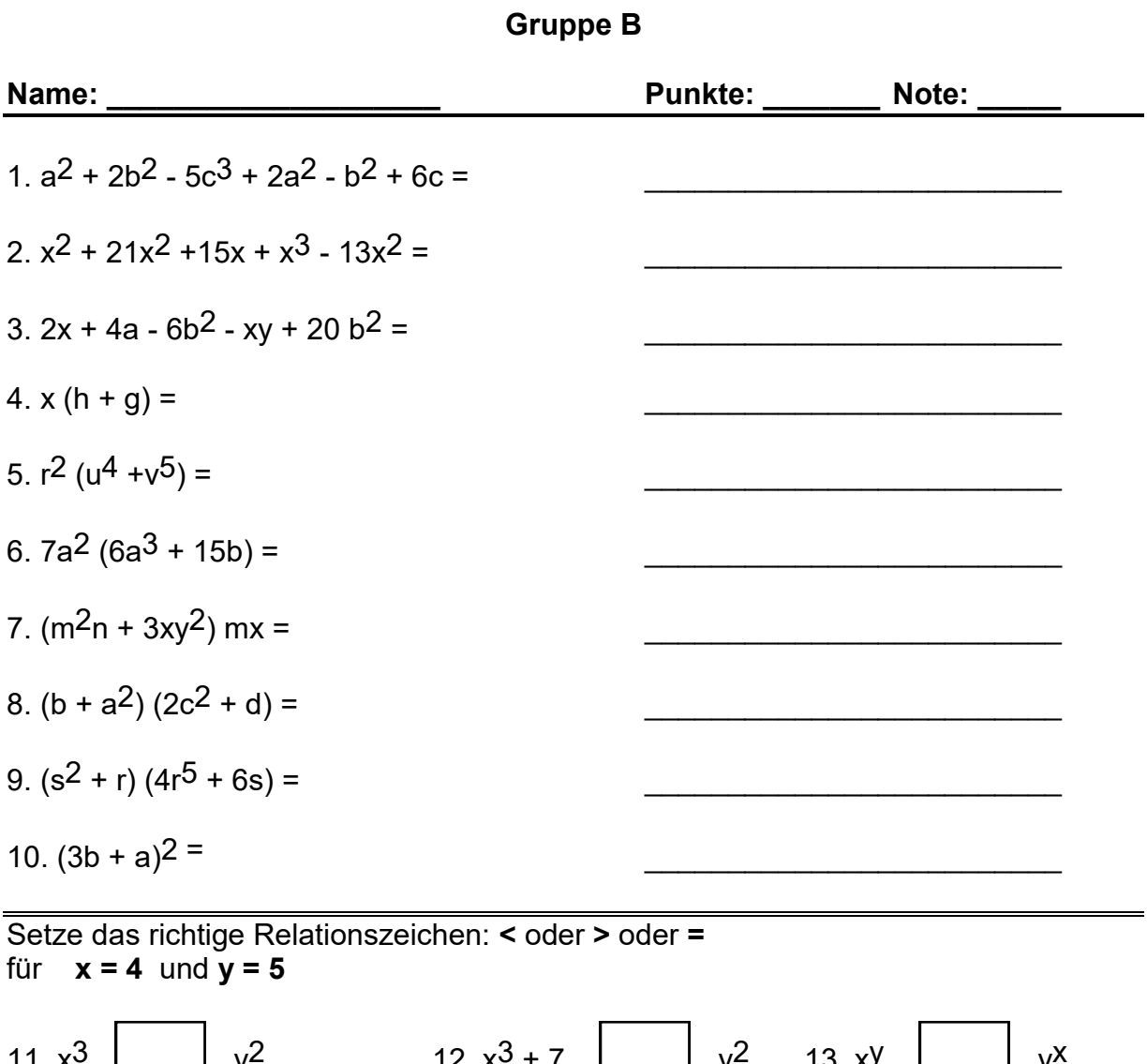

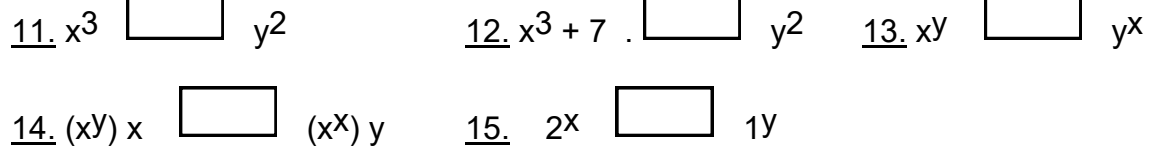

Fülle die leeren Felder aus:  $m$   $m^2$   $m^3$   $2m$   $m^2 + 5$  27 12 30 49 11

 $\frac{1}{2}$ swch.ch

# **Division (54-56) Gruppe A (Zeit:45 Minuten) Name: \_\_\_\_\_\_\_\_\_\_\_\_\_\_\_\_\_\_\_\_ Punkte: \_\_\_\_\_\_\_ Note: \_\_\_\_\_ Klassendurchschnitt A:\_\_\_B:\_\_\_** Ausrechnung auf der Rückseite! *1-4= Setze das passende Relationszeichen* 1. 600:24 2000:125 \_\_\_\_\_\_\_\_\_\_\_\_\_\_\_\_\_\_\_\_\_\_\_\_\_ 2. 4053:3  $\Box$  9457:7  $\frac{3.50220:4}{262800:18}$  $\underline{4.} 25(5.5)$   $\bigsqcup$   $\underline{1.} 25(5.5)$ :5 *Rechnen mit Einheiten* 5. 1722m:14m=  $6.4725 \text{ m}^3$ :105=  $7.2128m^3:133=$  $8.165a:150m^2=$  $9. (48+144+156+276):12=$  $10. (54.99)$ :27= 11. 625ab:25b= 12. 81c:3= 13. 72xyzu:8xz=  $14.15c^3$ d:5cd= 15. 121vw:121vw= \_\_\_\_\_\_\_\_\_\_\_\_\_\_\_\_\_\_\_\_\_\_\_\_\_ 16. 60a5b 8c 3:15ab4c= \_\_\_\_\_\_\_\_\_\_\_\_\_\_\_\_\_\_\_\_\_\_\_\_\_  $17.$  (3g + g): g= 18. (27s2t 4v + 6stv):3tv= \_\_\_\_\_\_\_\_\_\_\_\_\_\_\_\_\_\_\_\_\_\_\_\_\_ 19. (14c - 56): 14= 20. (90 - 36e): 18=

 $\frac{1}{2}$  swch.ch

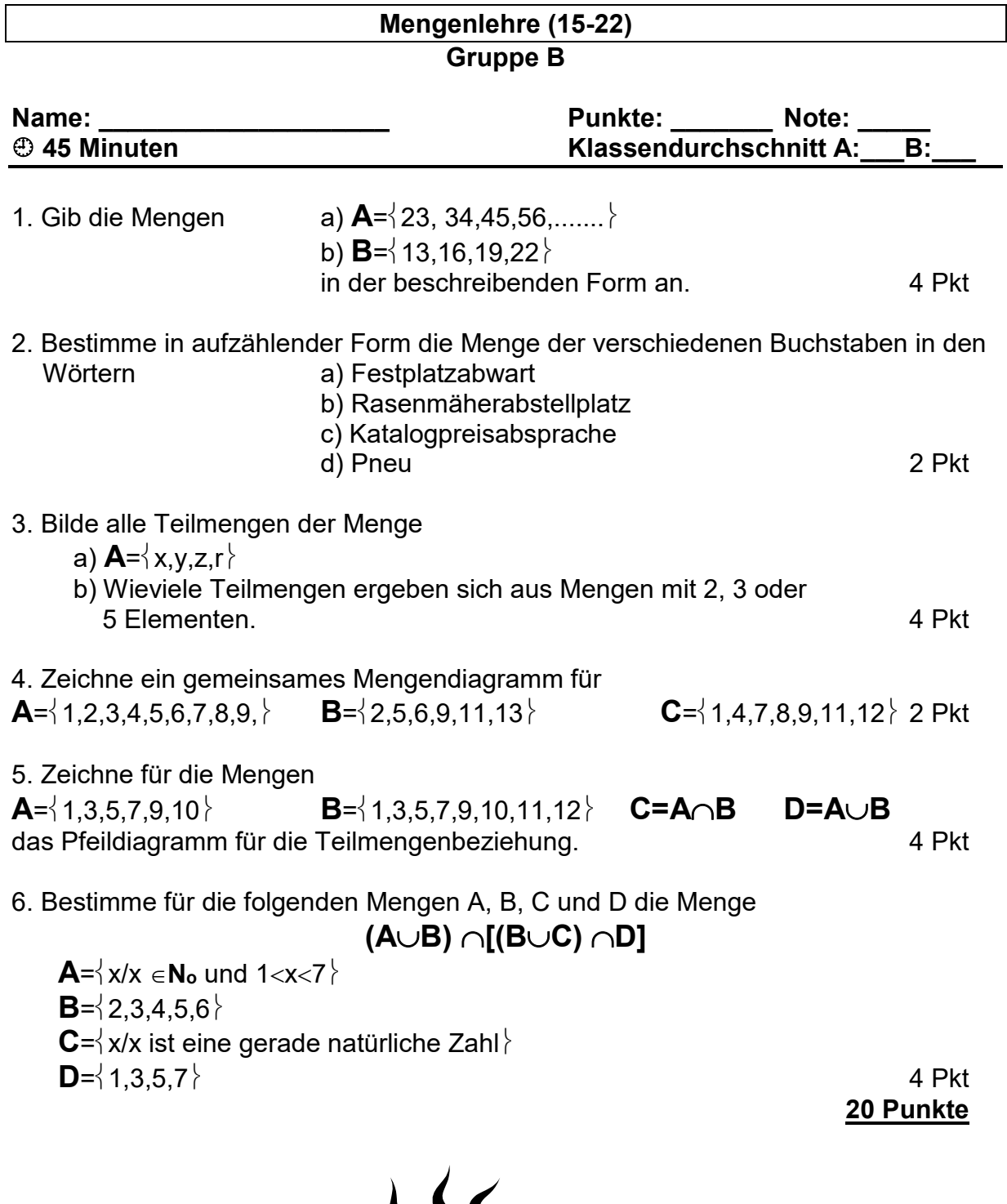

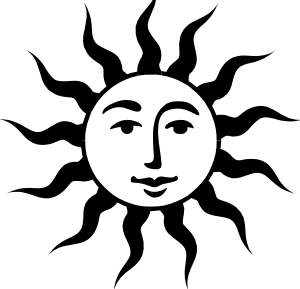

# **AUmfang und Flächeninhalt eines Kreises (Seite 109 – 122; Band II)**

Vorname: \_\_\_\_\_\_\_\_\_\_\_\_\_\_\_\_\_\_\_\_\_\_\_\_ Durchschnitt A: \_\_\_\_\_\_ Durchschnitt B:

### **Aufgabe 1 (2 Pkt)**

AC = 8.3 cm und BC = 3.1 cm. Wie gross ist der Flächeninhalt der schraffierten Fläche?

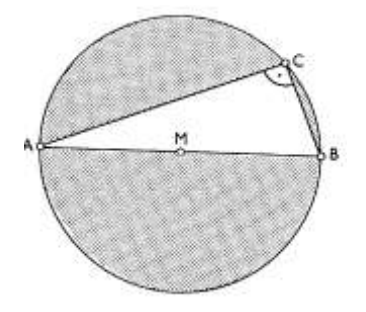

### **Aufgabe 2 (2 Pkt + 2 Pkt)**

a) Drücke in der nebenstehenden Figur den schraffierten Flächinhalt mit a aus.

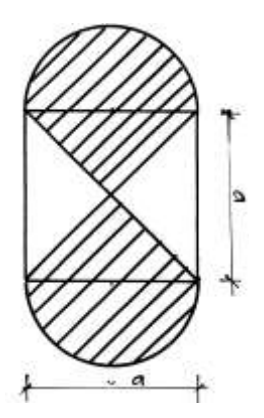

b) Wie gross ist die Seite a, wenn der Flächeninhalt der schraffierten Fläche 49 cm<sup>2</sup> gross ist.

- 3. Der grosse Zeiger einer Armbanduhr ist 1.4 cm lang. Welchen Weg legt 2 Pkt die Spitze des Zeigers in einem Jahr (365 Tage) zurück.
- 4. **Zeige auf, warum die Fläche des Sektors** 2 A  $_{\text{Sektor}} = \frac{b \cdot r}{2}$ 2 Pkt
- 5. Wie lang muss ein Draht sein, wenn er eine Kreisfläche von 49.2 cm<sup>2</sup> umschliesst. 2 Pkt

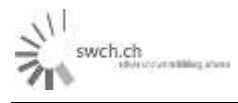

# **6. Arbeiten in Word Teil 3**

### **a) Formen**

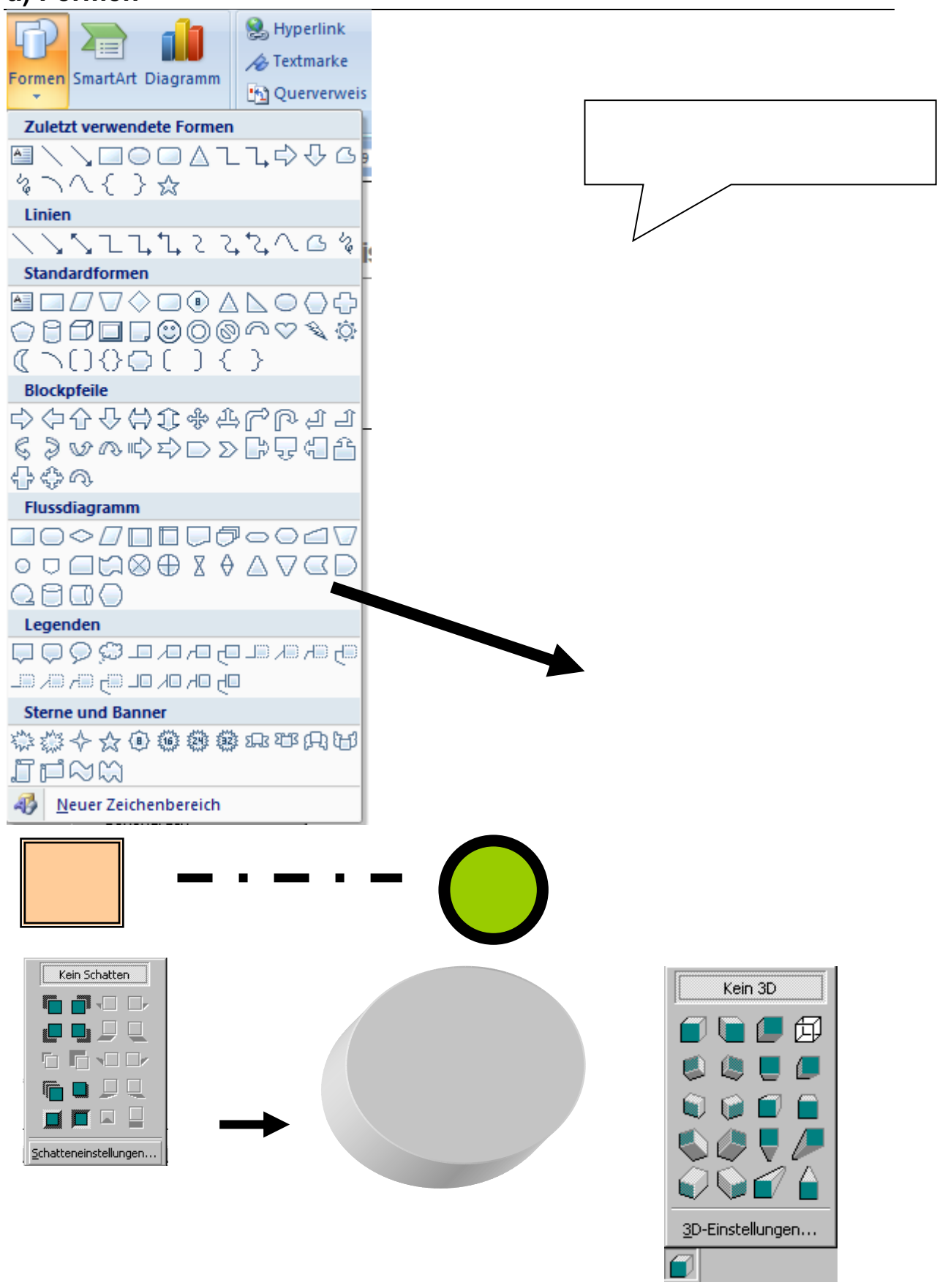

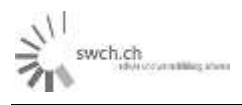

# **b) SmartArt**

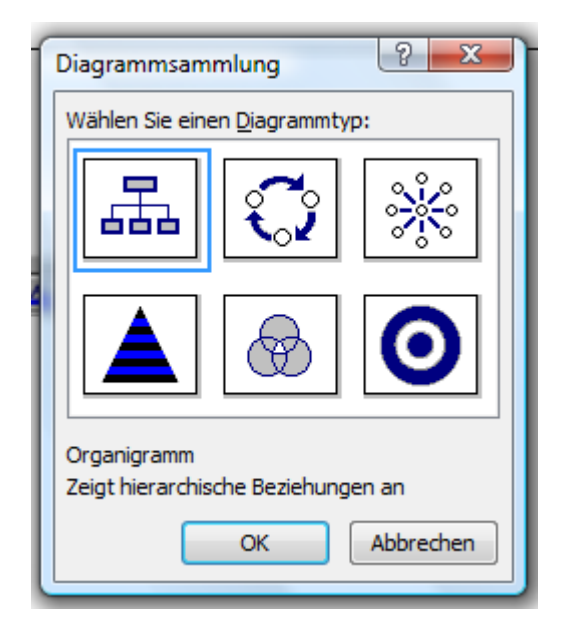

z.B. Organigramme

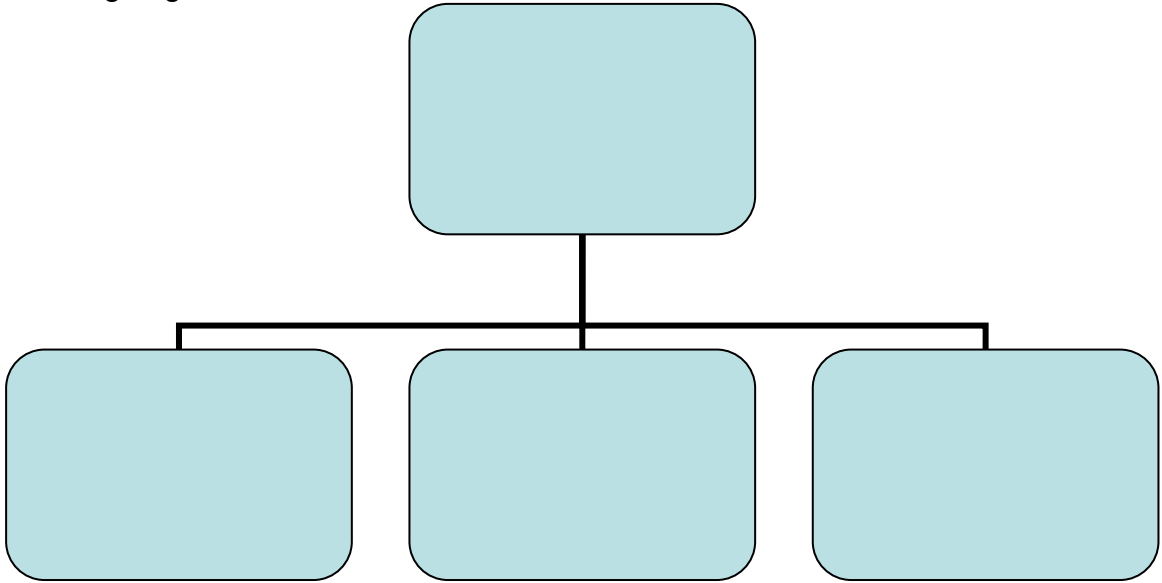

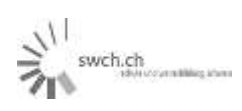

# **7. Einführung Internet**

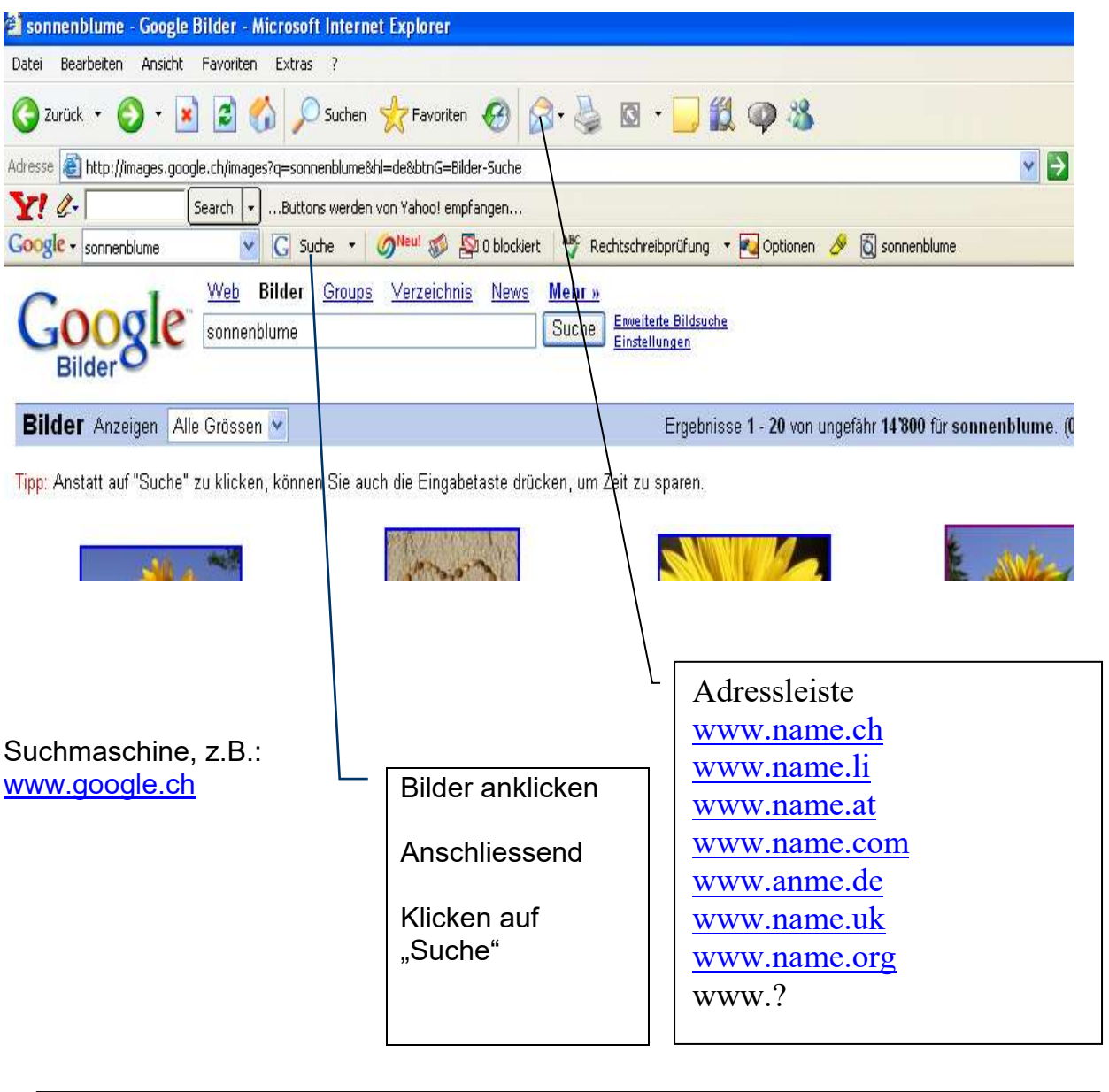

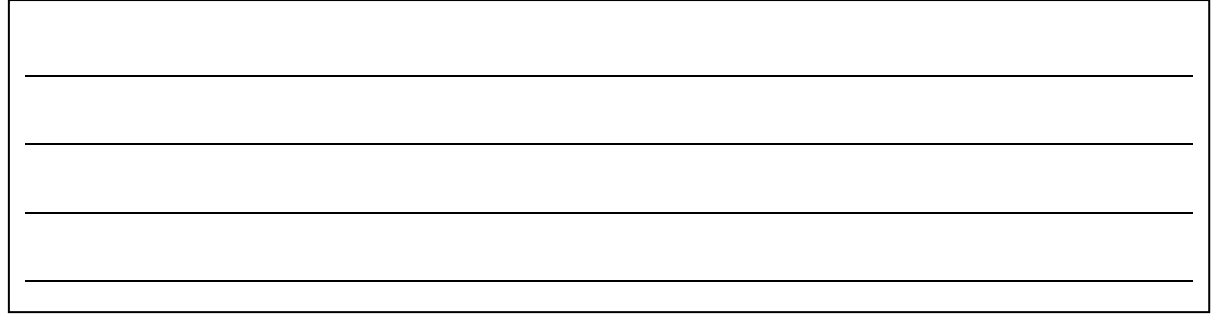

# **Internet 2**

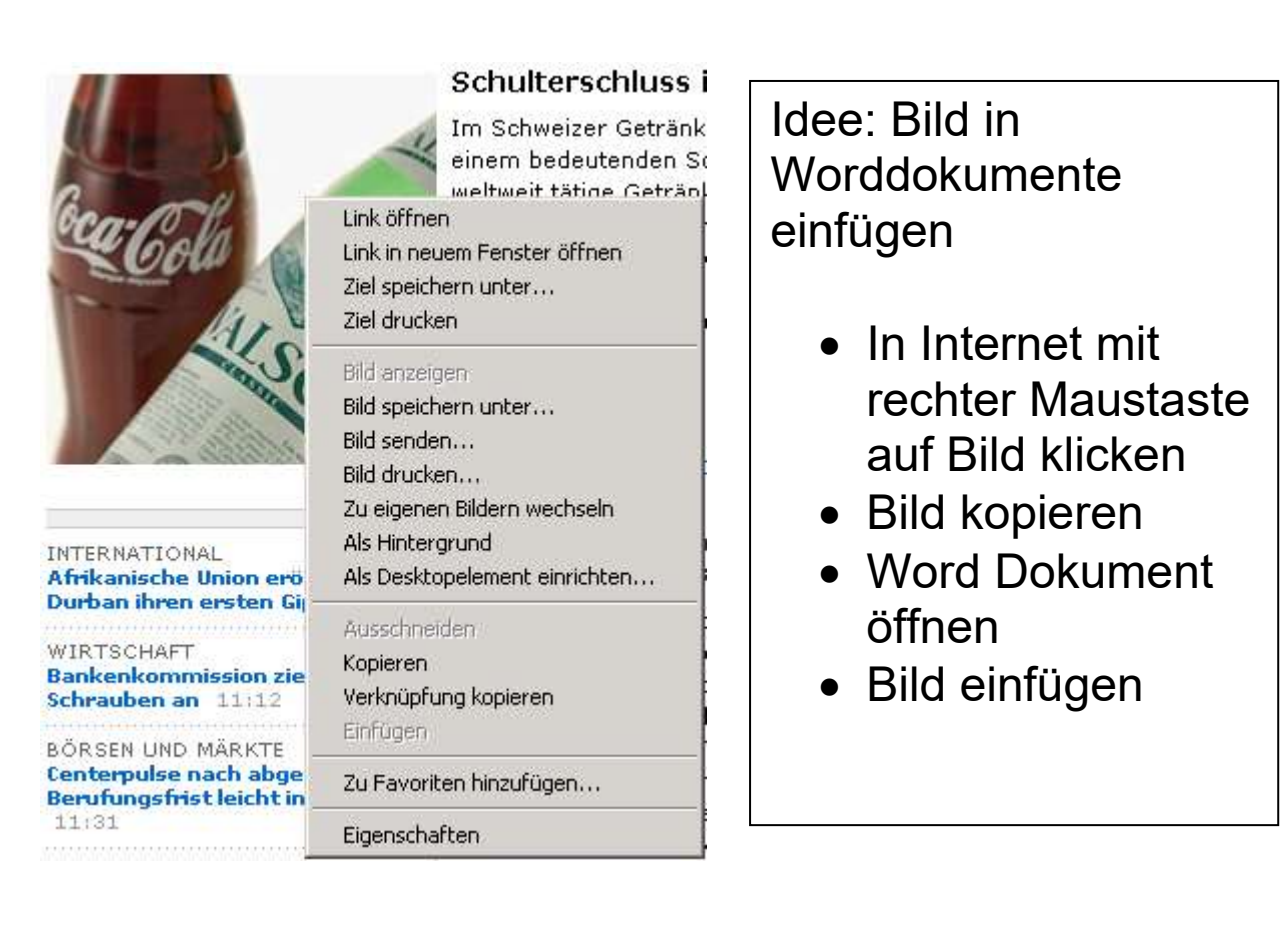

### Coca-Cola kauft Valser Wasser

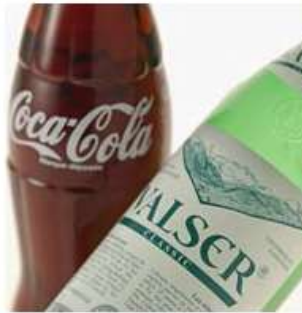

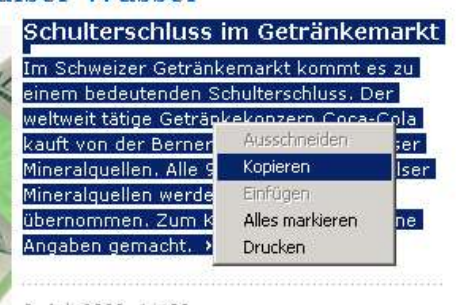

9. Juli 2002, 11:20 Warnsysteme hätten den Unfall vermieden

# Idee: Text in Worddokument einfügen

- Text markieren
- In Internet mit rechter Maustaste auf Text klicken
- Text kopieren
- Word Dokument öffnen
- Text einfügen
- Text bearbeiten

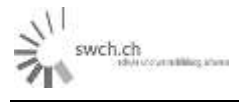

### **Best of Internet**

[www.schule-ebikon.ch](http://www.schule-ebikon.ch/)

- [www.bildschirmschoner.de](http://www.bildschirmschoner.de/)
- [www.ethz.ch](http://www.ethz.ch/)
- [www.cede.ch](http://www.cede.ch/)
- [www.rosa.ch](http://www.rosa.ch/)
- [www.geo.de](http://www.geo.de/)
- [www.westermann.de](http://www.westermann.ce/)
- [www.gmx.net](http://www.gmx.net/)
- [www.tages-anzeiger.ch](http://www.tages-anzeiger.ch/)
- [www.diorama.ch](http://www.diorama.ch/) (grösste Krippe der Welt in Einsiedeln)
- [www.weihnachten.ch/de/advent](http://www.weihnachten.ch/de/advent)
- [www.nikolaus.ch](http://www.nikolaus.ch/)
- [www.samichlaus.ch](http://www.samichlaus.ch/)
- [www.lu.ch](http://www.lu.ch/)
- [www.admin.ch](http://www.admin.ch/)
- [www.beruf.ch](http://www.beruf.ch/)
- [www.geocities.com/Area51/Corridor/1655/](http://www.geocities.com/Area51/Corridor/1655/mrn000.html#hd1) [mrn000.html#hd1](http://www.geocities.com/Area51/Corridor/1655/mrn000.html#hd1) Menschenrechte
- [www.theater.ch](http://www.theater.ch/)
- [www.luzern.ch](http://www.luzern.ch/)
- [www.kkl.ch](http://www.kkl.ch/)
- [www.fastbox.ch](http://www.fastbox.ch/)
- [www.melissa.ch](http://www.melissa.ch/)
- [www.kkl-luzern.ch](http://www.kkl-luzern.ch/)
- [www.schulweb.ch](http://www.schulweb.ch/) Schulzeitung
- [www.etv.ch](http://www.etv.ch/)
- [www.swisscom.ch](http://www.swisscom.ch/)
- [www.naturmuseum.ch](http://www.naturmuseum.ch/) (Naturmuseum)
- **•** [www.hmluzern.ch](http://www.hmluzern.ch/) (Historisches Museum)
- [www.verkehrshaus.org](http://www.verkehrshaus.org/) (Verkehrshaus)
- [www.parlament.ch](http://www.parlament.ch/) (Session in Bern live)
- [www.schulforum.ch](http://www.schulforum.ch/)
- <http://www.fassmichnichtan.de/> (GEWALT)

### **Suchmaschine**

- [www.alltheweb.com](http://www.alltheweb.com/)
- [www.northernlight.com](http://www.northernlight.com/)
- [www.altavista.com](http://www.altavista.com/)
- [www.snap.com](http://www.snap.com/)
- [www.hotbot.com](http://www.hotbot.com/)
- [www.lycos.de](http://www.lycos.de/) (inkl. Bilder)
- [www.google.ch](http://www.google.ch/)

### **Geografie**

 $\bullet$ 

- [www.plani.ch](http://www.plani.ch/)
- [www.astronomie.ch](http://www.astronomie.ch/)
- [www.findonmap.ch](http://www.findonmap.ch/)
- [www.swissgeo.ch](http://www.swissgeo.ch/) (Kartenmaterial)

### Die besten Schüleradressen

- [www.bboxbbs.ch/home/gymer/](http://www.bboxbbs.ch/home/gymer/)
- [www.schulhilfen.de](http://www.schulhilfen.de/)
- [www.hausarbeiten.de](http://www.hausarbeiten.de/)
- [www.cheatweb.de](http://www.cheatweb.de/)
- [www.schulhilfen.com](http://www.schulhilfen.com/)
- [www.unibasschulen](http://www.unibasschulen/)
- bibliotheque.le-village.com
- [www.biologie-lk.de](http://www.biologie-lk.de/)
- [www.student-online.de](http://www.student-online.de/)
- [www.referate.de](http://www.referate.de/)
- [www.fundus.org](http://www.fundus.org/)
- [www.spickzettel.de](http://www.spickzettel.de/)
- [www.schulhilfen.com](http://www.schulhilfen.com/)
- [www.schulhilfen.de](http://www.schulhilfen.de/)

### Naturlehre

- [www.pronatura.ch](http://www.pronatura.ch/)
- [www.ethz.ch](http://www.ethz.ch/)
- [www.geo.de](http://www.geo.de/)

### Internet

[www.thinkquest.ch](http://www.thinkquest.ch/)

### **Zeitungen / Zeitschriften**

- [www.spiegel.de](http://www.spiegel.de/)
- [www.nzz.ch](http://www.nzz.ch/)
- [www.blick.ch](http://www.blick.ch/)
- [www.nlz.ch](http://www.nlz.ch/)

### Bildung [www.bildungschweiz.ch](http://www.bildungschweiz.ch/)

### Musik

[www.musik-individuell.de](http://www.musik-individuell.de/)

# **8. Arbeiten in Excel**

# **a) Notentabelle**

Durchschnittsberechnung in Feld A13 [=mittelwert(A1:A12)

### gerundete Werte *[=runden (A13\*2;0)/2]*

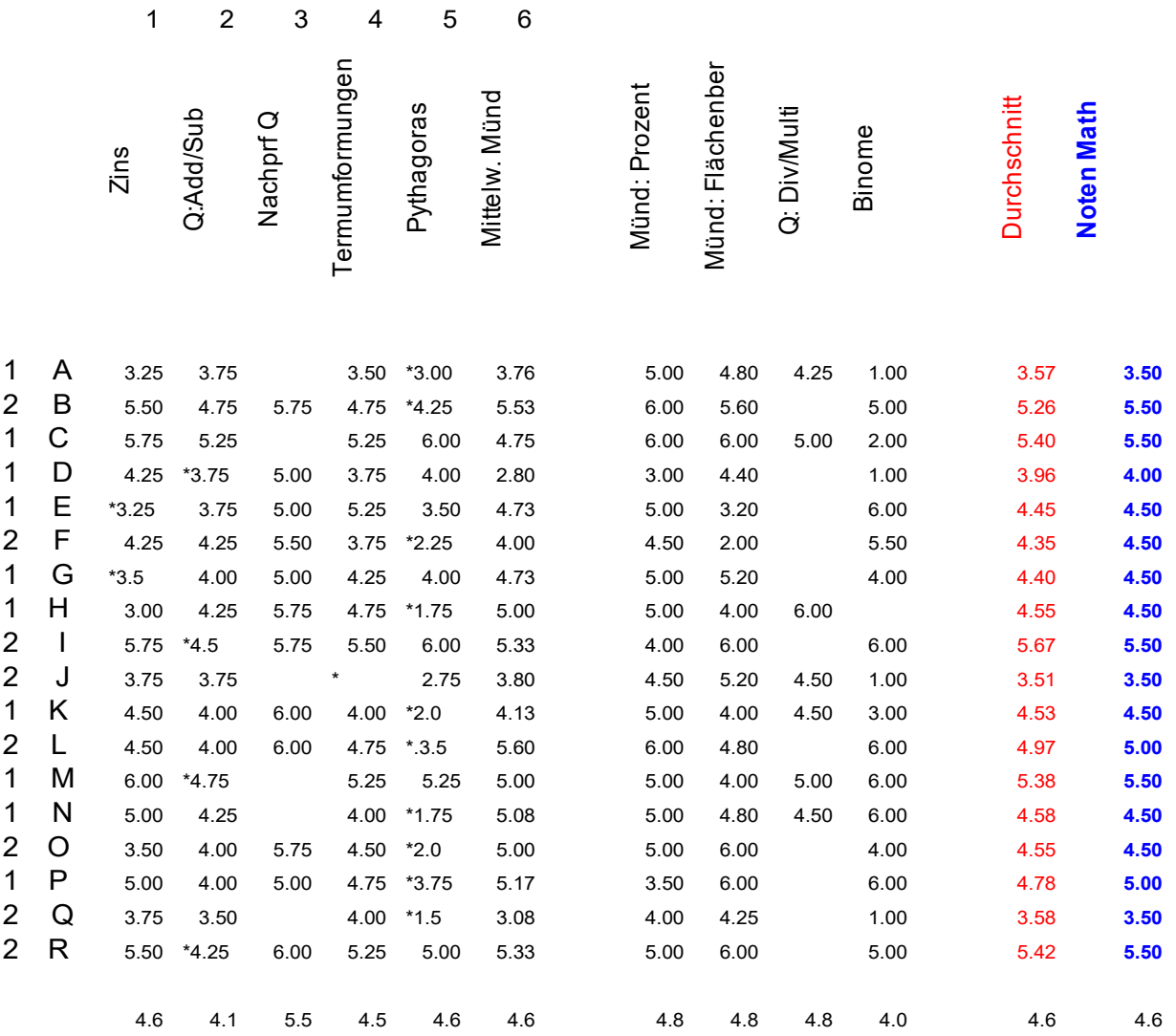

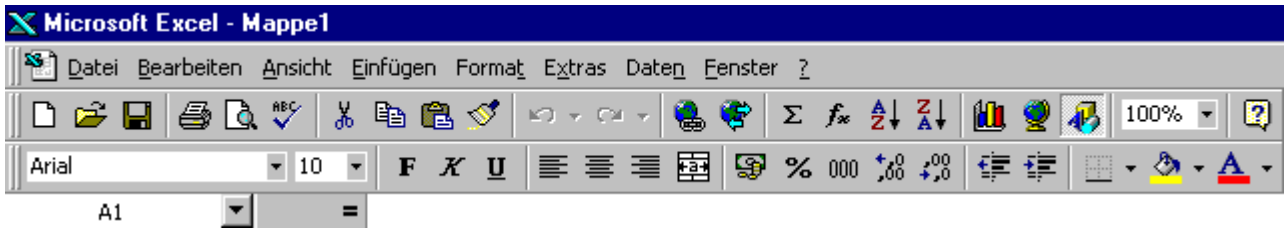

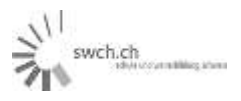

# **Formeln**

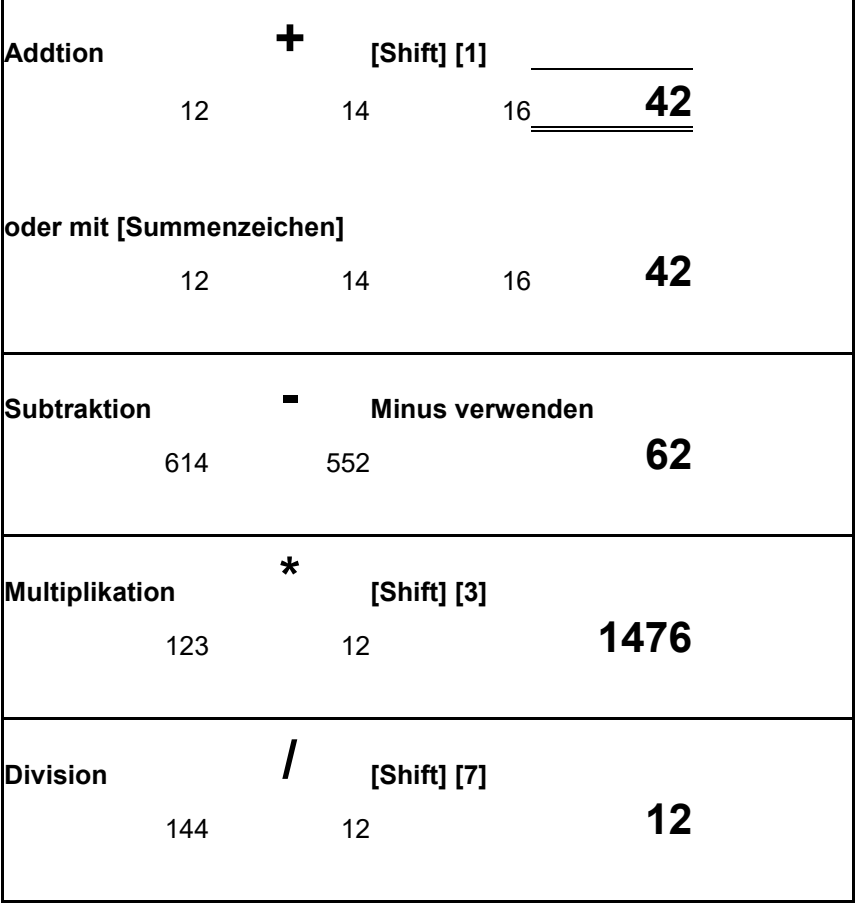

Formeln Durchschnittsberechnung in Feld A13 *[=mittelwert(A1:A12)*

gerundete Werte *[=runden (A13\*2;0)/2]*

# Notenbogen

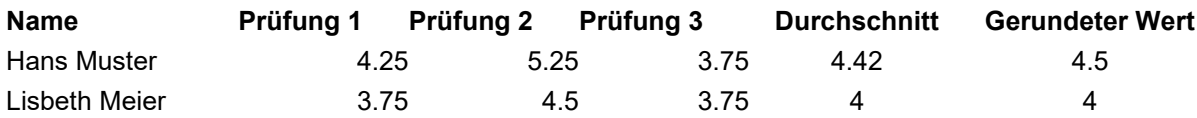

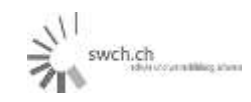

**Praktischer Einsatz des Computers <sup>36</sup>**

### **Arbeiten in "Excelword"**

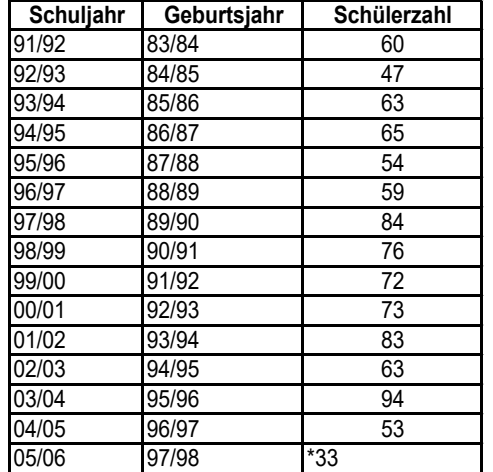

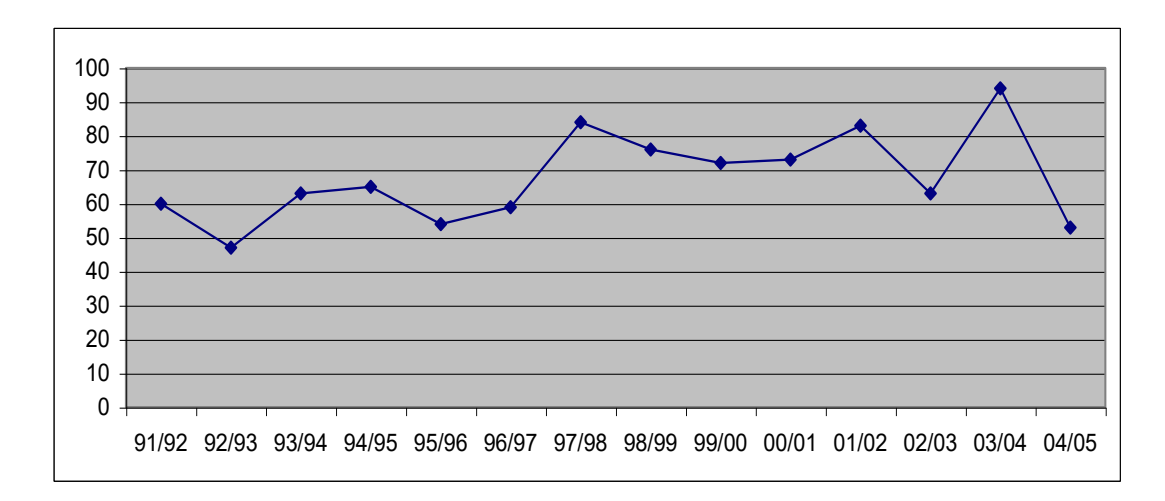

### **Dierikon**

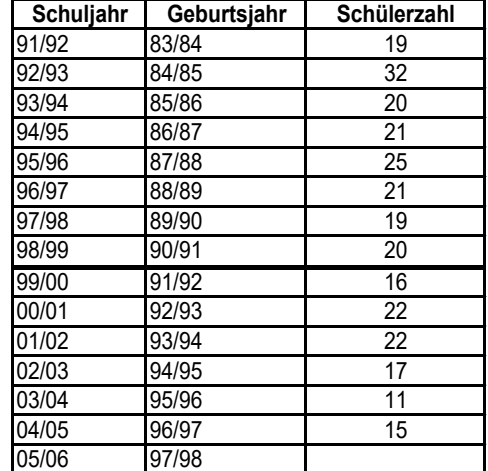

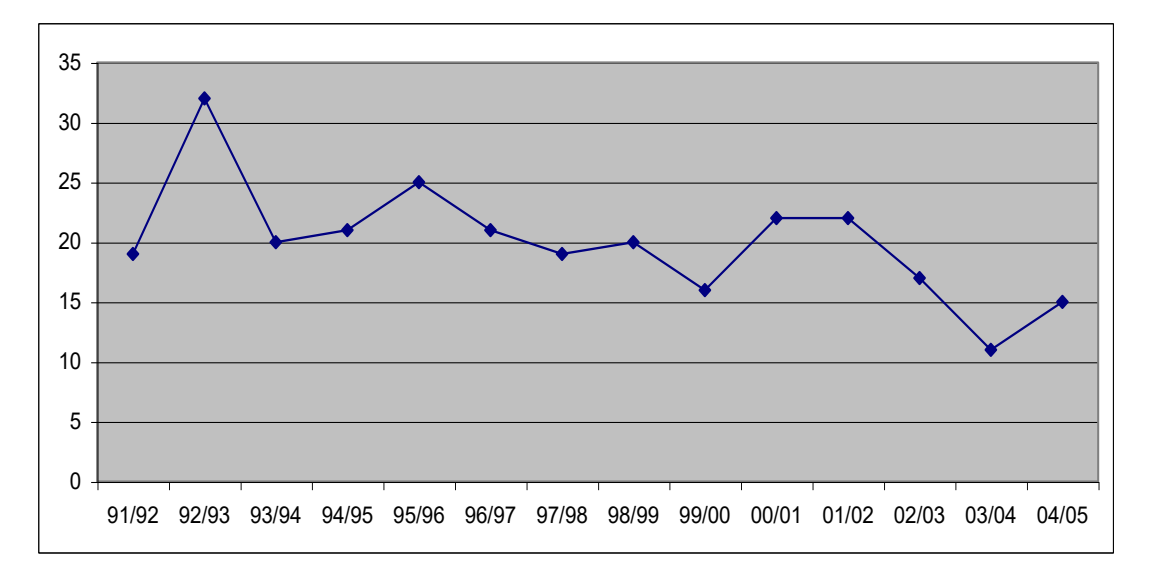

斗 swch.ch

# **Zusatz 1: Seite einrichten (Hoch und Querformat)**

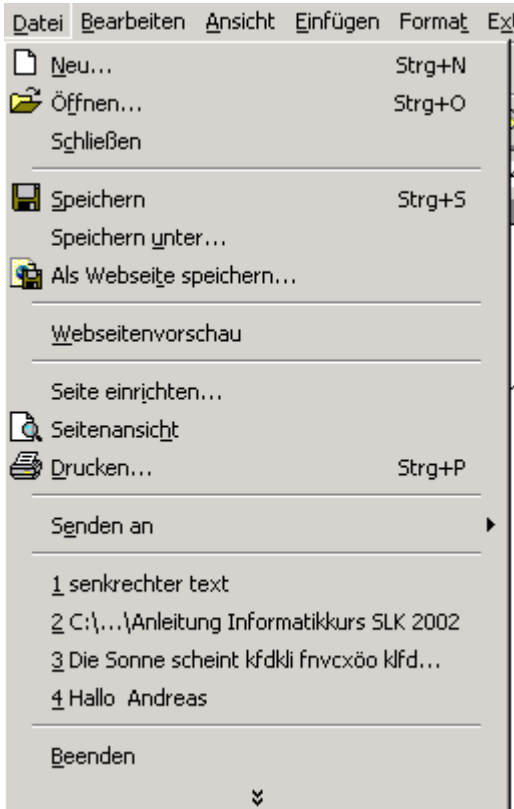

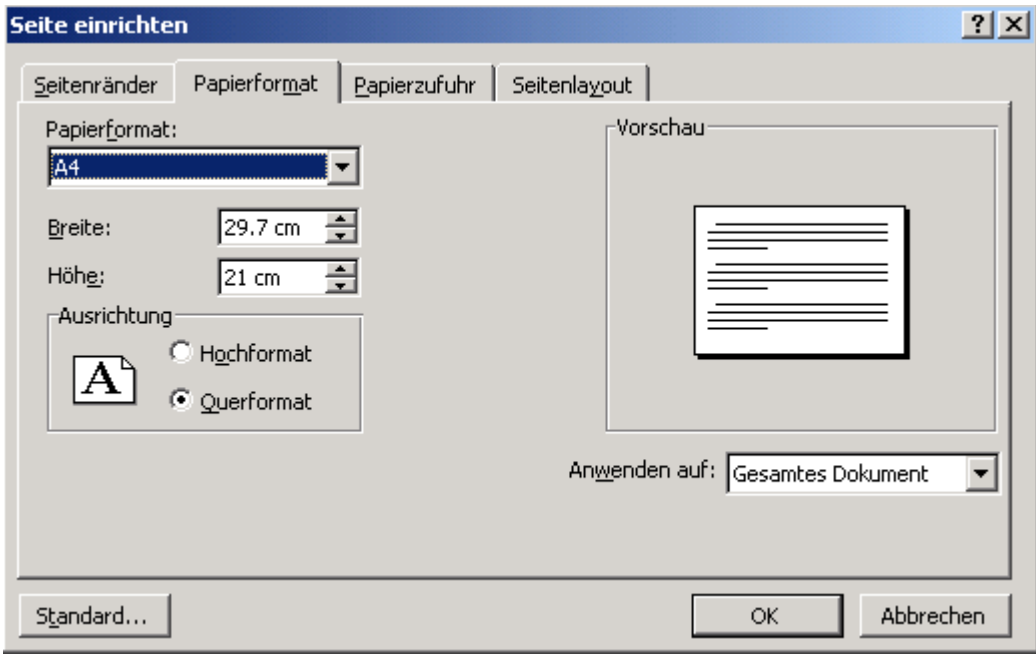

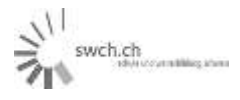

### **Zusatz 2: Einfügen File-Name mit Pfad**

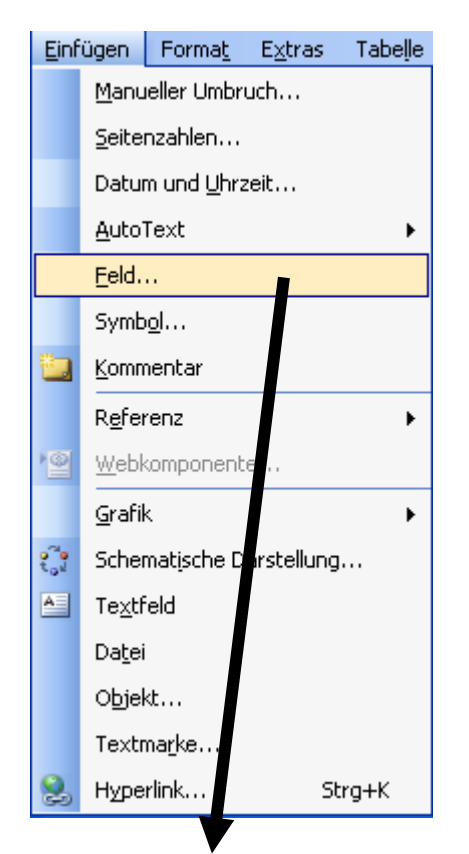

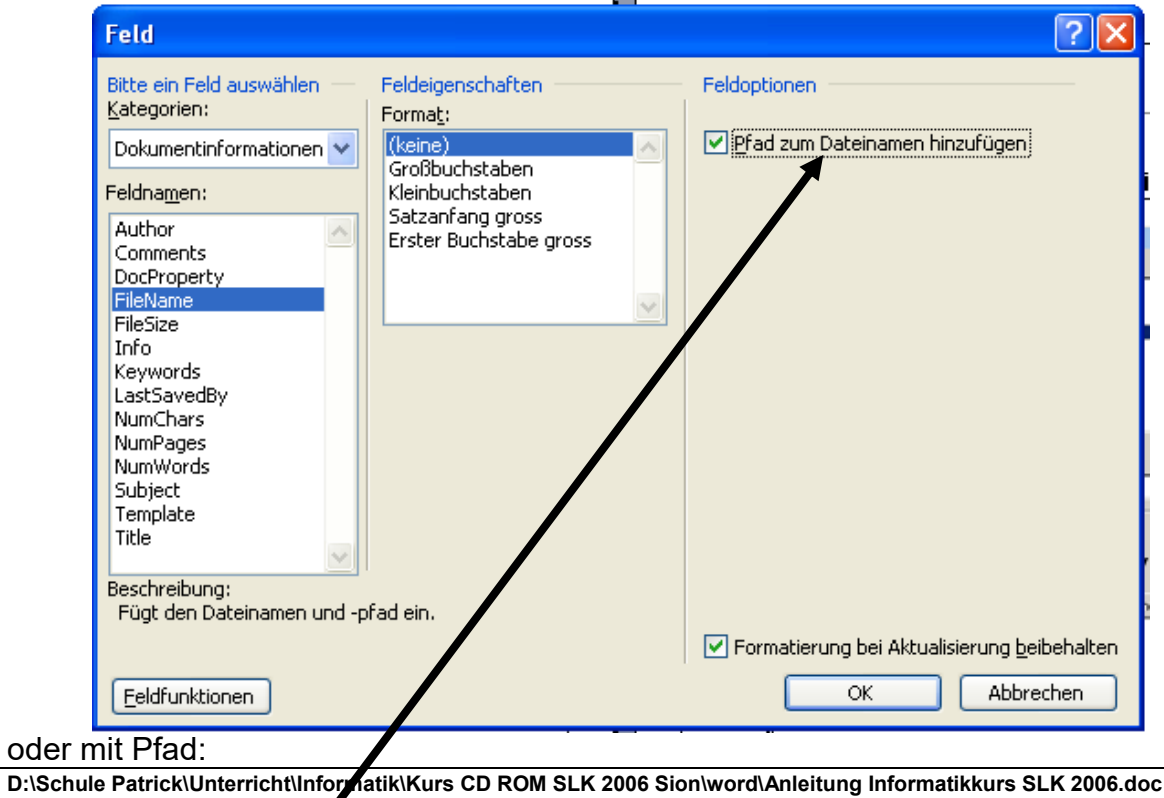

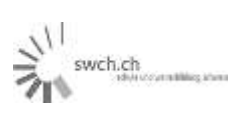

### **Zusatz 3: Serienbriefdokument**

### **Dokument 1 (z.B. Adressen Turnverein) (=Datenquelle)**

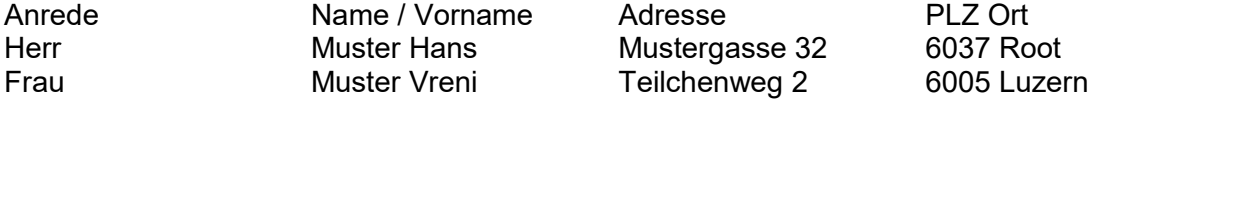

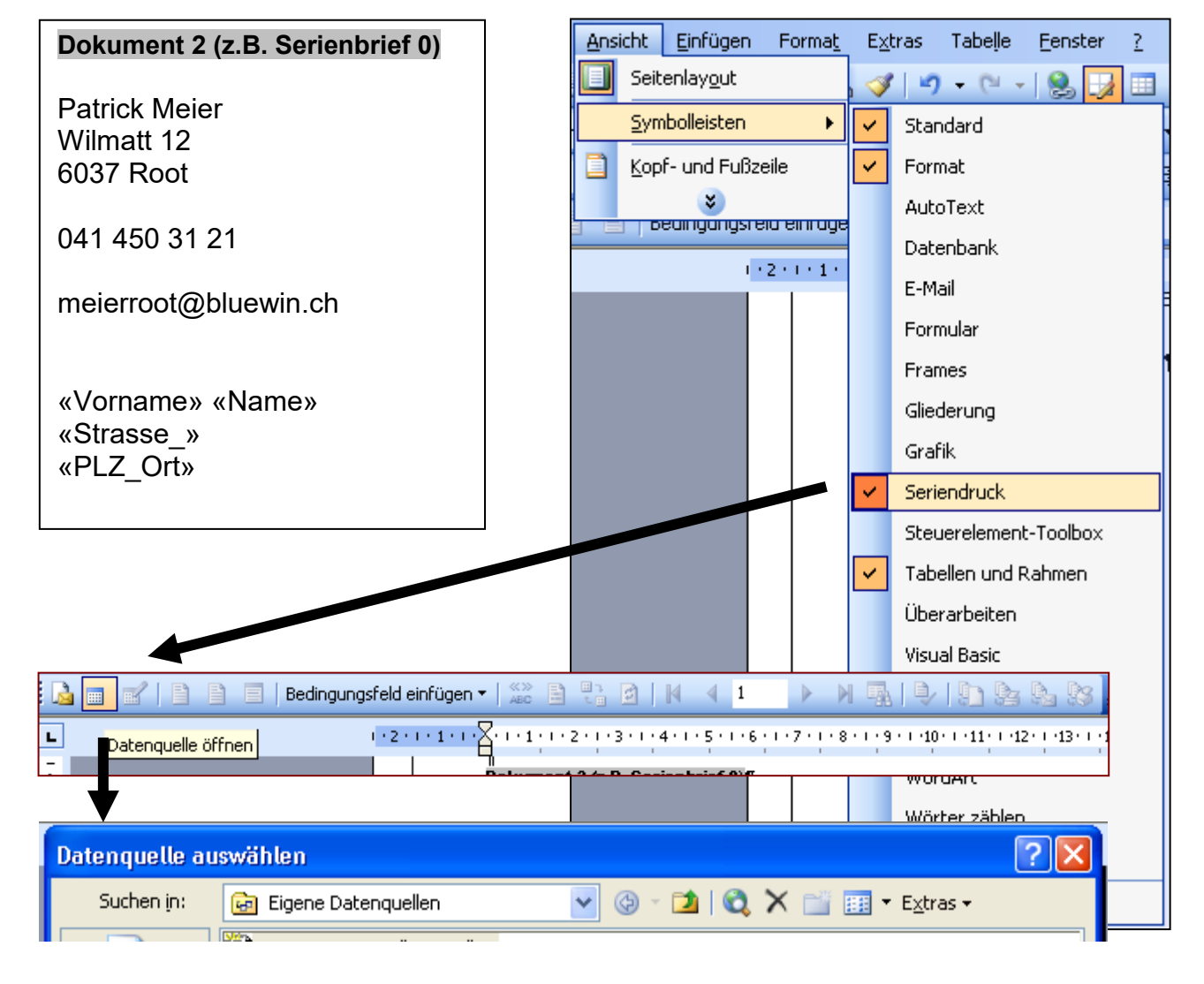

# **Dok 1 + Dok 2 Dokument 3 (z.B. Serienbrief 1)**

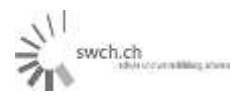

### **Zusatz 4: Scannen**

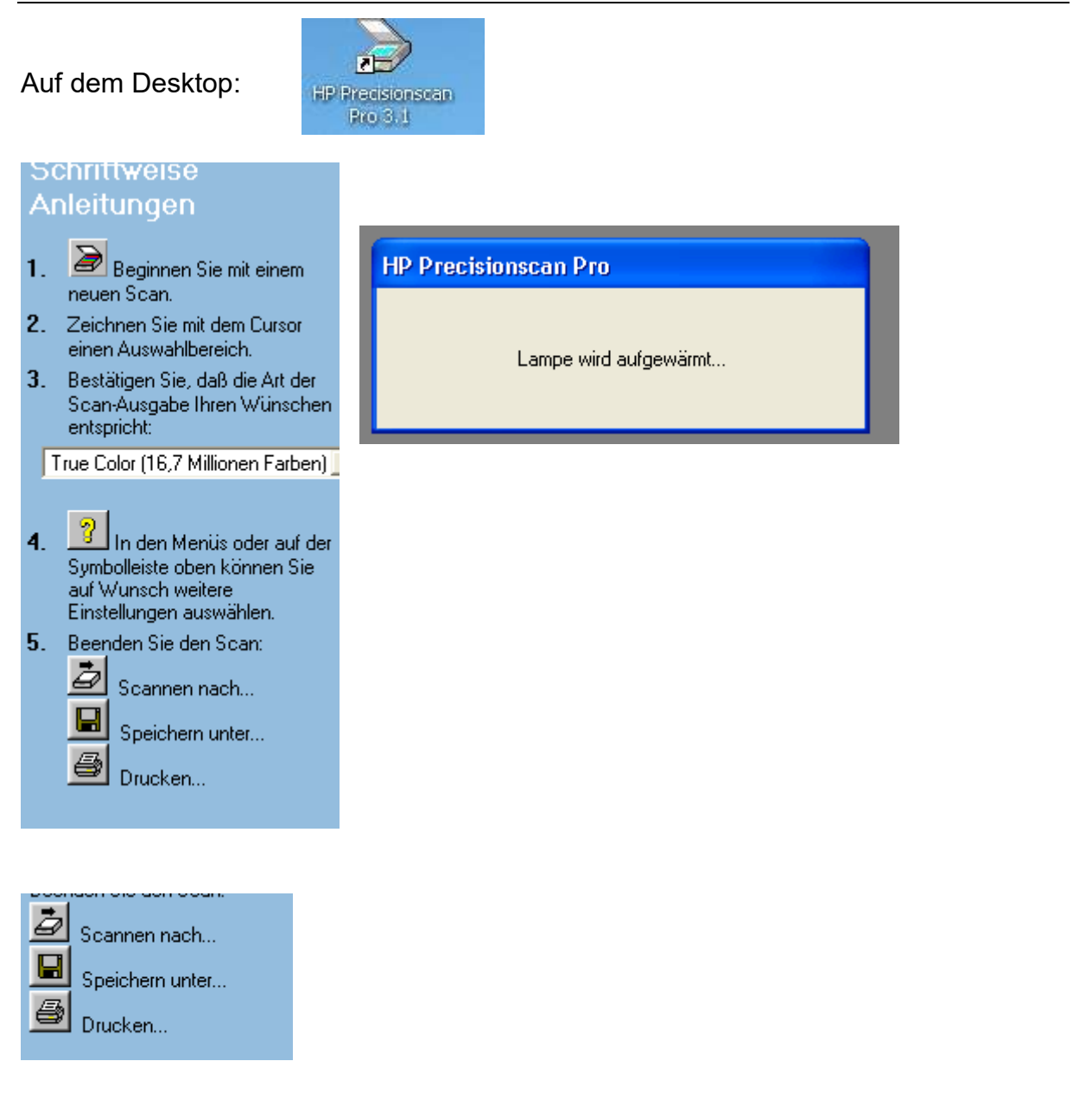

### **Wichtig dazu:**

- Speichermöglichkeiten nutzen (pdf)
- Bilder in Bildformaten speichern (tif, bmp, jpg, uam)

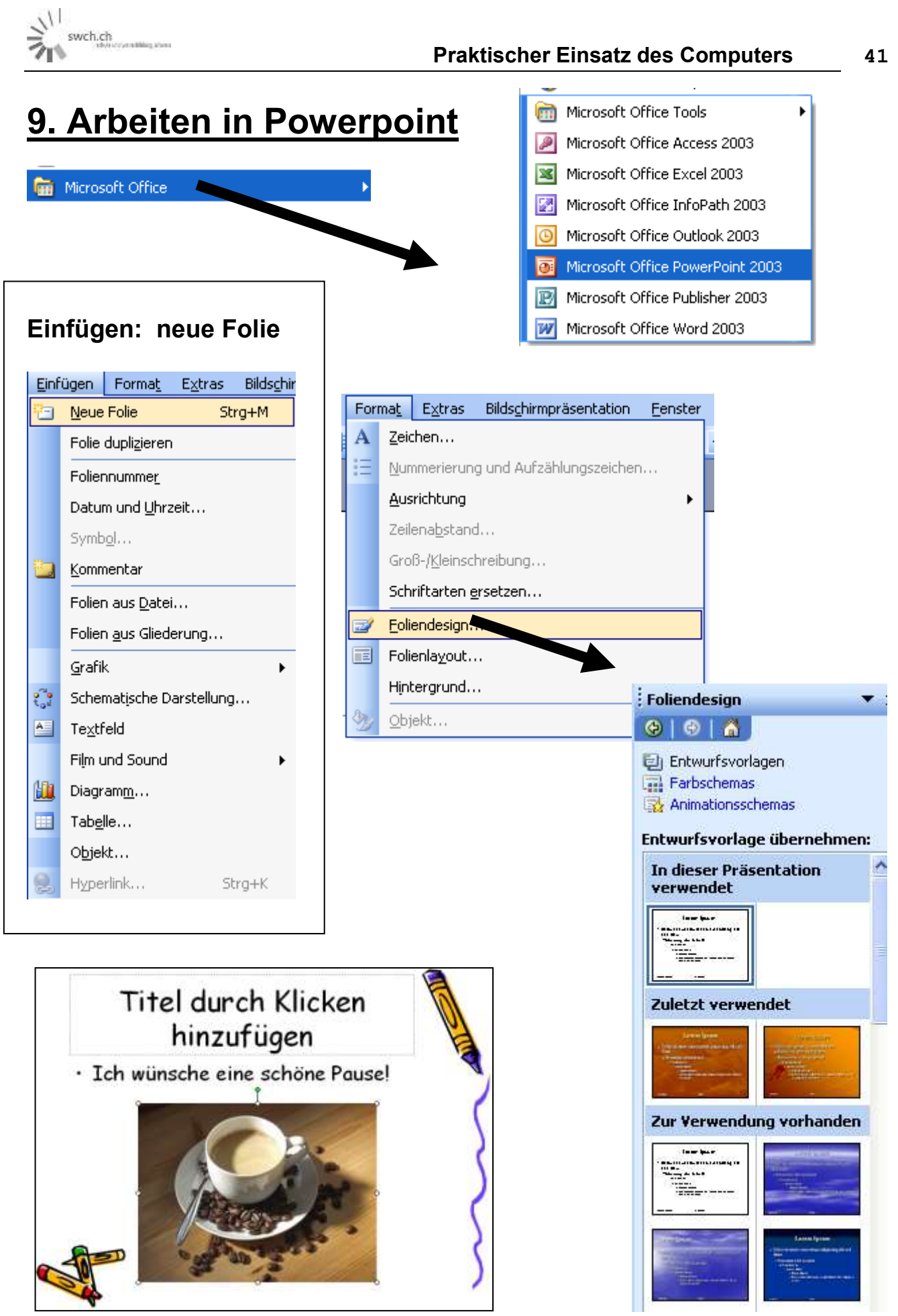

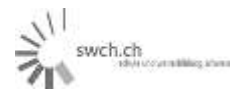

# **10. Mail aus Internetanbieter**

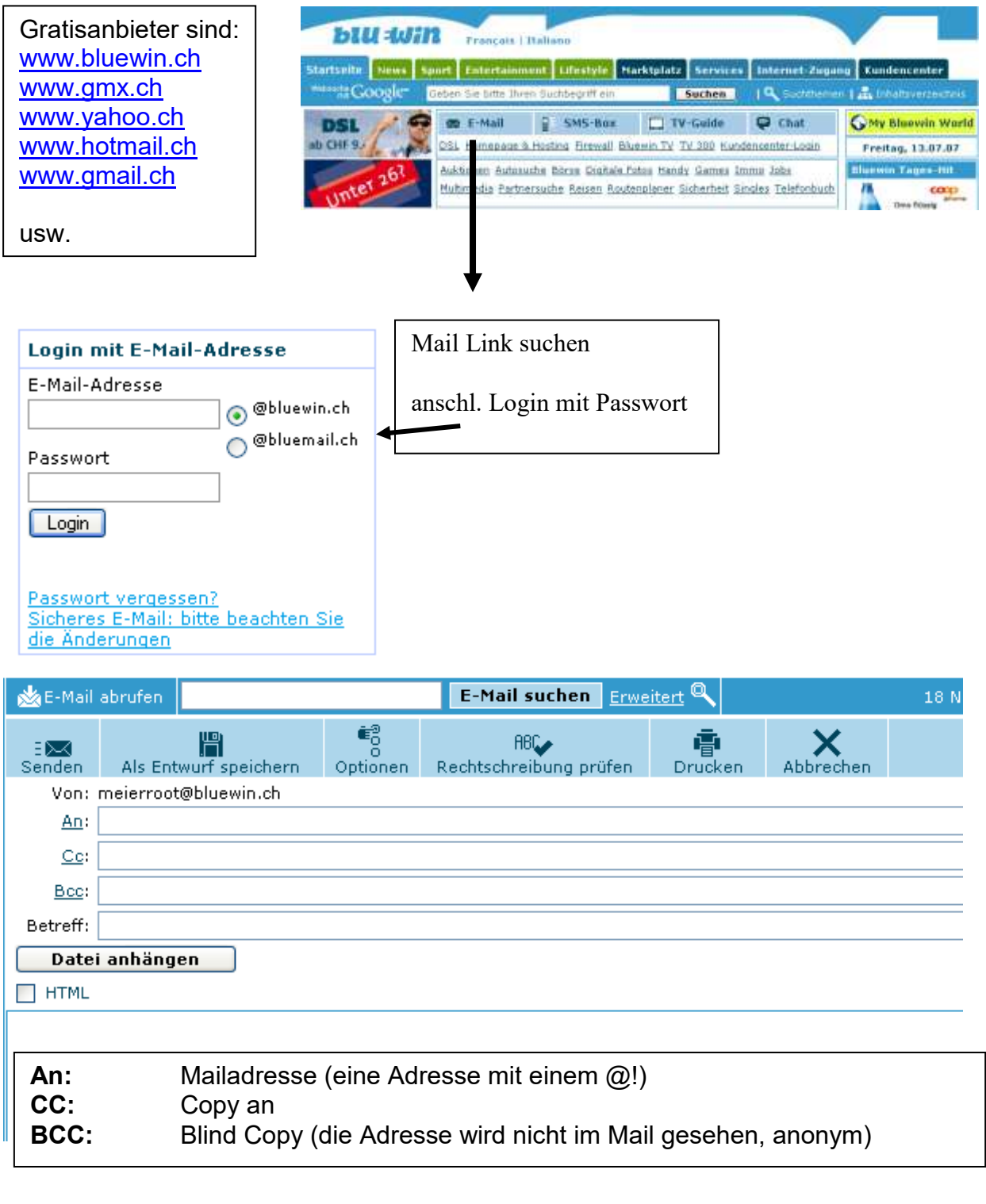

### **Datei anhängen**

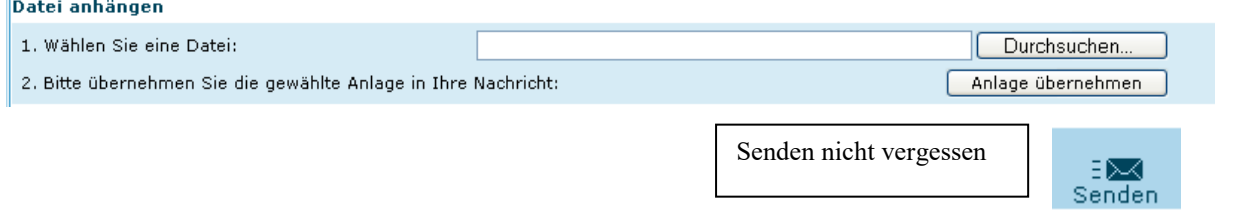